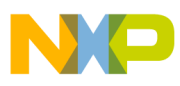

## **Freescale Semiconductor**

Application Note

 AN3518 Rev. 0, 09/2007

# **Advanced ColdFire TCP/IP Clients**

## **HTTP, DNS, XML, and RSS R0.9**

by: Eric Gregori

## <span id="page-0-0"></span>**1 Introduction**

This application note discusses advanced topics in ColdFire client-side TCP/IP firmware design. Client designs minimize RAM usage, while optimizing performance. The HTTP client firmware described in this document runs on top of the ColdFire TCP/IP stack. The DNS client included in the stack is also covered. It is used by the HTTP server for domain name transalation.

The second portion of this document covers an interesting use of the HTTP client: a RSS feed reader. Using the RSS feed reader on top of the HTTP client, you can read and decode RSS feeds and other XML documents. The RSS feed reader section also includes a section on interfacing a parallel LCD to the ColdFire processor. The RSS feed data can be output to the serial port or scrolled on the LCD display.

#### **Contents**

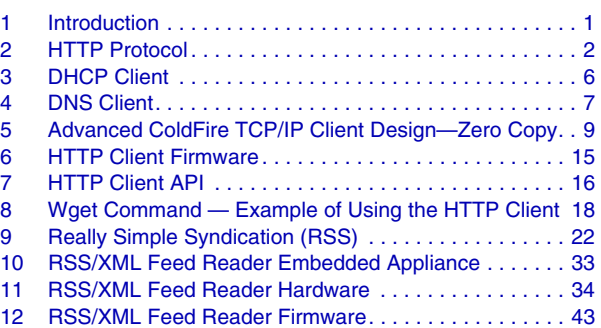

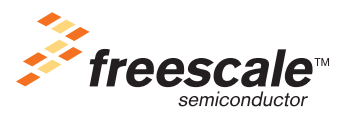

© Freescale Semiconductor, Inc., 2007. All rights reserved.

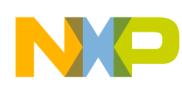

## <span id="page-1-0"></span>**2 HTTP Protocol**

Hyper-Text Transport Protocol (HTTP) is the communication protocol of the world wide web. HTTP is used to transfer web pages (Hyper-Text documents) across the internet. An HTTP connection consists of two parts: the HTTP client (web browser) and the HTTP server. You can use the HTTP client to receive and view the web page and the HTTP server to store, organize, and transfer the web pages.

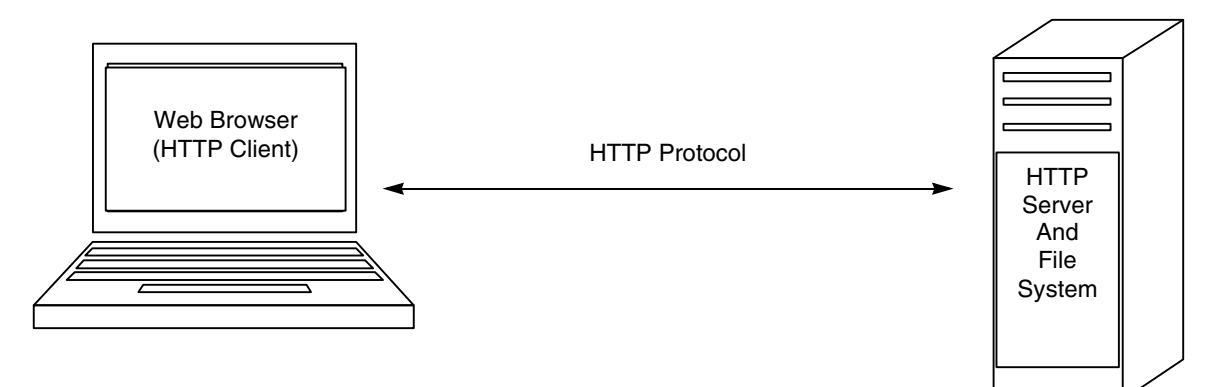

**Figure 1. Basic HTTP Block Diagram**

HTTP is defined by technical specifications RFC2616 (HTTP version 1.1) and RFC1945 (HTTP version 1.0). RFCs are published by the Internet Engineering Task Force (IETF). See<http://www.rfc-editor.org> for more information.

HTTP is a request response protocol. The client requests a web page from the server and the server responds with the web page contents (HTML — Hyper-Text Markup Language). HTTP can be used to send any type of data, including binary data. The client requests a file using the GET method (HTTP is an ASCII protocol). The server responds with an HTTP header followed by the file contents. The client can also send a file using a POST method. Within the request, the HTTP version is embedded in ASCII. This notifies the server of the limitations of the client.

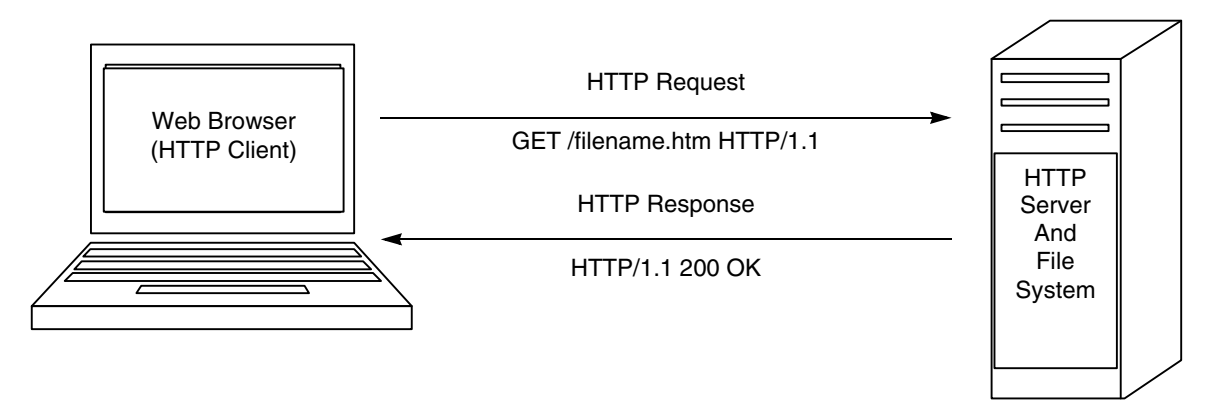

**Figure 2. Basic HTTP Request/Response Block Diagram**

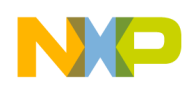

#### **2.1 HTTP Request Example**

The following is sent from the client (web browser) to the HTTP server:

```
GET /filename.htm HTTP/1.1
    # Asks the server to respond with the contents of filename.htm
    # Tells the server that it supports the HTTP1.1 standard
Accept: image/gif, image/x-xbitmap, image/jpeg, image/pjpeg, application/msword
    # Tells the server that it supports: gif, x-xbitmaps, jpeg, and pjpeg images, 
    # and msword documents
Accept-language: en-us
    # Tells the server that the language is English
Accept-Encoding: gzip, deflate
    # The gzip and deflate decompression algorithms are available
User-Agent: Mozzilla/4.0 (compatable; MSIE 6.0; Windows NT 5.1)
    # Tells the server that the browser is running IE6.0 on a Windows computer
Connection: Keep-Alive
    # Tells the server not to close the connection after the file is sent
```
#### **2.2 HTTP Methods**

<span id="page-2-0"></span>The GET method is one method supported by RFC2616. Other methods are listed in [Table 1.](#page-2-0)

| <b>Method</b> | <b>RFC2616</b><br>Location | <b>Description</b>                                         |
|---------------|----------------------------|------------------------------------------------------------|
| Options       | Section 9.2                | Request for information                                    |
| Get           | Section 9.3                | Request a file or data                                     |
| Head          | Section 9.4                | Identical to GET without a message-body<br>in the response |
| Post          | Section 9.5                | Send data                                                  |
| Put           | Section 9.6                | Send a file                                                |
| Delete        | Section 9.7                | Delete a file                                              |
| Trace         | Section 9.8                | Echo request                                               |
| Connect       | Section 9.9                | Reserved for tunneling                                     |

**Table 1. RFC2616 Methods**

#### **2.3 HTTP Response Example**

The server responds to the GET method with the following header:

```
HTTP/1.1 200 OK
    # Tells the client/browser that HTTP1.1 is supported, and the 200 status code tells
    # the client that the file was found
Server: Microsoft-IIS/6.0
    # Informs the client of the web server type and version
Cache-Control: no-cache
    # Tells the client to disable cache
Content-Type: text/html
    # Tells the client the type of data that follows
Content-Encoding: gzip
    # Tells the client that the following data is encrypted using gzip
```
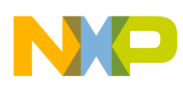

```
Content-Length: 9062
    # Tells the client how many bytes are to follow
```
Followed by data from file, in this case encoded using gzip

### **2.4 Connection Persistance**

Connection persistence, or KEEP ALIVE, is a protocol feature used to increase performance by decreasing TCP/IP overhead. A normal non-persistent HTTP transaction consists of:

- A TCP/IP connect
- GET method
- File transfer
- A TCP/IP close

This process is followed for every file the client needs (often multiple times with a single web page). The TCP/IP overhead takes a significant amount of time. With a persistent connection, the TCP/IP connect only occurs before the first file transfer and the TCP/IP connection is not closed after the file transfer. Instead the server goes into a status to wait for another method (GET).

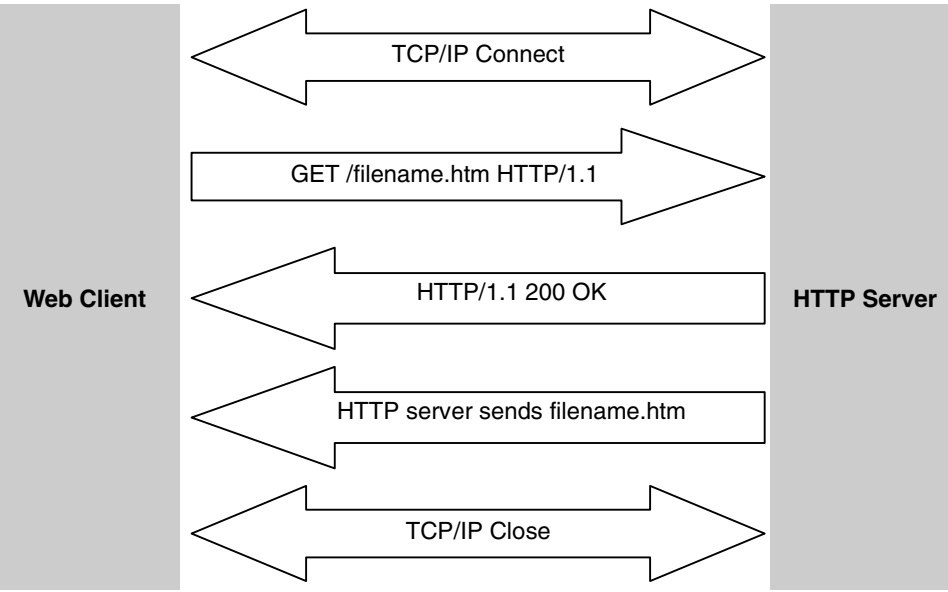

**Figure 3. Non-Persistant HTTP Transaction**

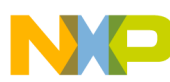

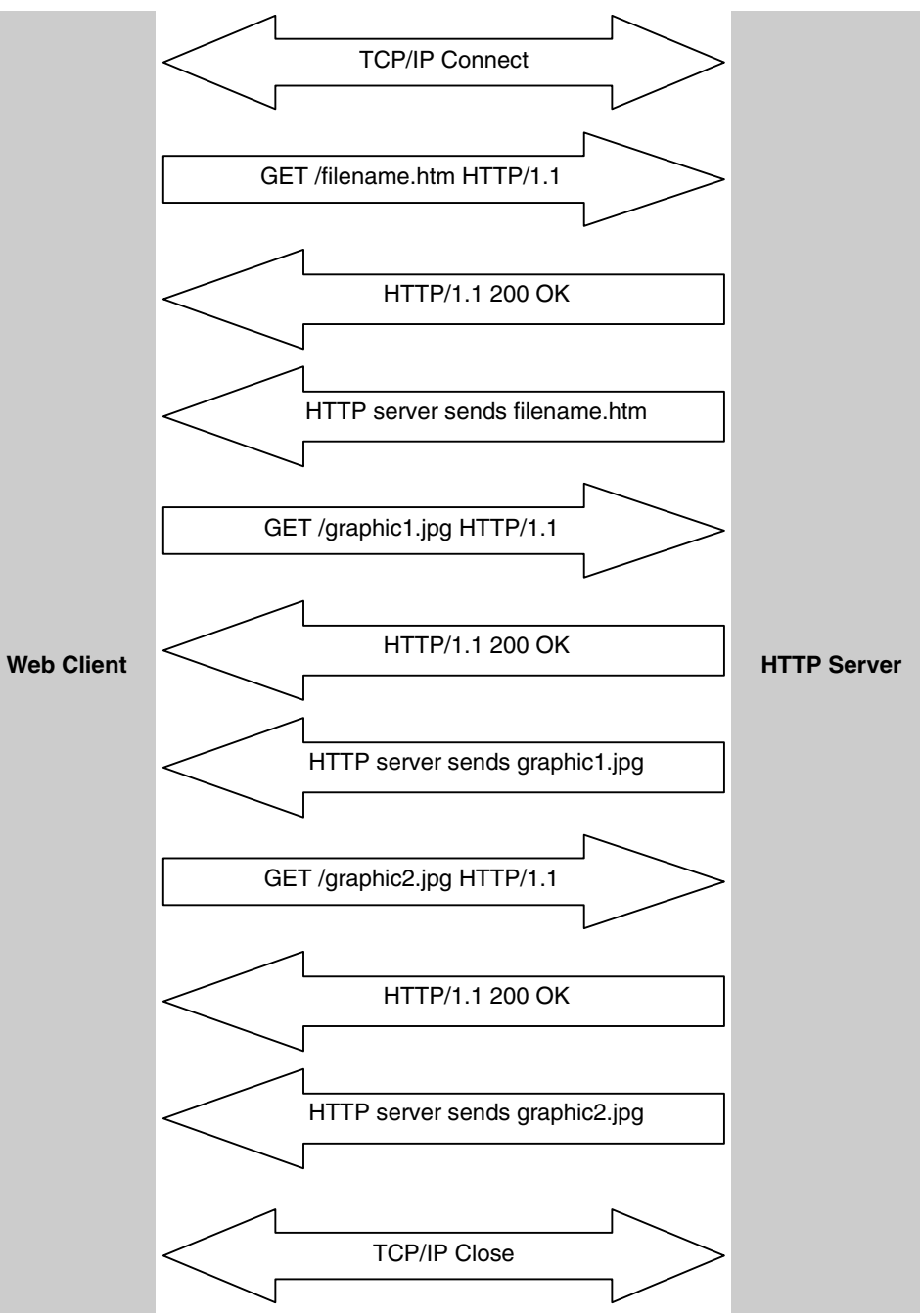

**Figure 4. Persistant HTTP Transaction**

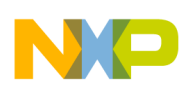

## <span id="page-5-0"></span>**3 DHCP Client**

The Dynamic Host Configuration Protocol acquires network parameters at runtime. The protocol uses the UDP layer of the stack. The stack must be initialized with a call to ip\_startup() before the DHCP client can be called.

The DHCP protocol is defined in RFC2131 and RFC2132. The stack runs a DHCP client which searches for a DHCP server (this is referred to as discovery). Packets are transferred using the UDP layer and BOOTP ports (67 and 68). Since the IP stack does not have an IP address yet, it discovers using broadcast addresses. Included in the discovery packet is a unique transaction ID (xid). A listening DHCP server sends an offer message containing the xid sent by the client and the suggested network parameters, again using broadcast addressing. Also encoded in the offer is a unique server ID. The client uses this server ID when sending a request packet back to the server indicating that it accepts the network parameters that were offered. Finally, the server ACKS the client using it's new IP address.

RFC2132 specifies various options that can be requested by the DHCP client. These options can also report information to the DHCP server. The options supported by the DHCP client are listed in the dhcpclnt.h module. Two reporting options of special interest are 12 and 15 (DHOP\_NAME and DHOP\_DOMAIN). These two options are passed to Domain Name Servers (DNS) by most DHCP servers. The DHCP client is contained in the modules dhcpclnt.c, dhcpclnt.h, and dhcsetup.c.

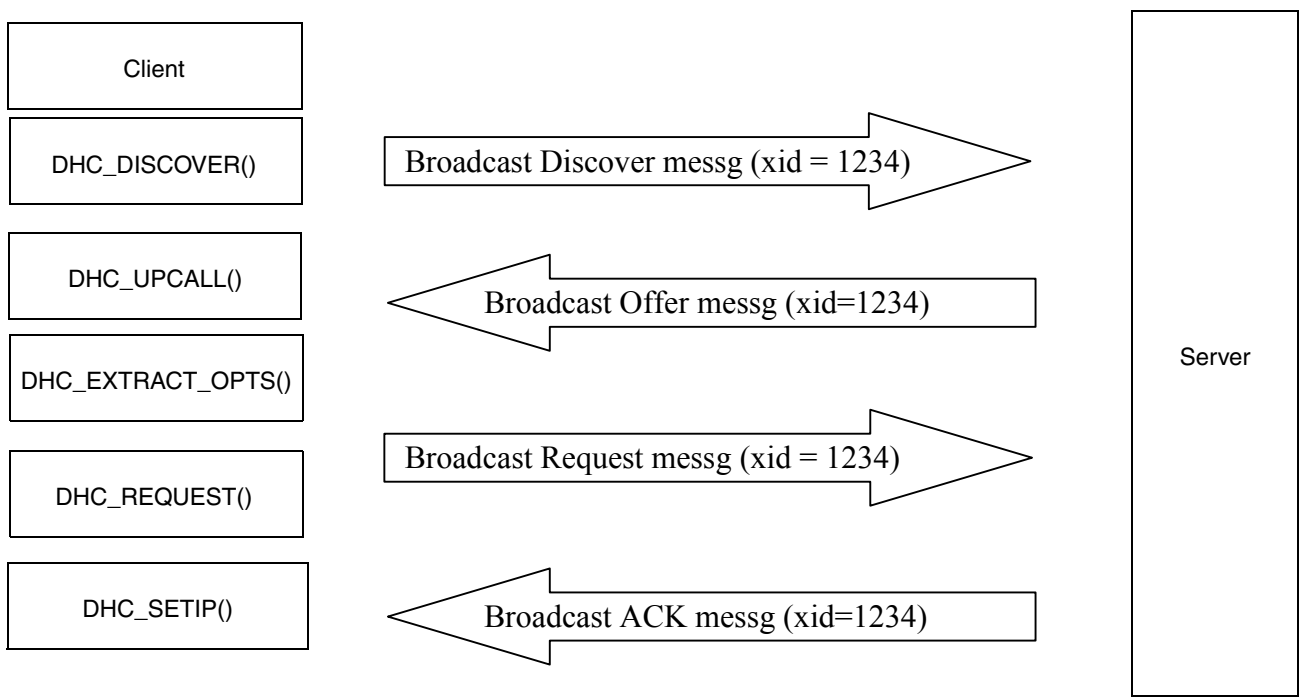

**Figure 5. DHCP Transaction**

The netstatic<sup>[]</sup> structure must be cleared to zero before calling dhc\_setup() to start the DHCP transactions. If not, the DHCP client attempts to renew whatever IP address is in the netstatic[] structure. This is a valid process only if the IP address in the netstatic[] structure was originally provided by the DHCP server.

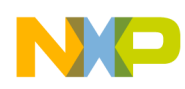

### **3.1 DHCP Client API**

void dhc\_setup( void )

- Initializes the DHCP client. The client attempts to acquire an IP address for 30 seconds, then fails. The function does not return until an IP address is acquired (DHCP in the BOUND state) or the timer times out. The 30 second timeout is specified in the dhc\_setup() function in dhcsetup.c. The timeout is hardcoded in a while loop about  $\frac{3}{4}$  of the way into the function (look for TPS).
	- while (((cticks dhcp started) <  $(30*TPS)$ ) &&
	- (dhe alldone()  $==$  FALSE))

int dhc\_second(void)

This function is in dhepelnt.c. It must be called once each second to support the DHCP specification for lease times and IP renews and expirations fully.

## <span id="page-6-0"></span>**4 DNS Client**

<span id="page-6-1"></span>The DNS client communicates with the DNS (domain name server). The DNS system translates domain names into IP addresses. The DNS protocol is described in RFC1035. DNS can use UDP or TCP, with port 53. The DNS protocol is stateless. All the information is contained in a single message. This message is fully documented in RFC1035. [Table 2](#page-6-1) displays the DNS message.

| Question   | The question for the name server            |
|------------|---------------------------------------------|
| Answer     | Resource record (RR) answering the question |
| Authority  | RR's pointing toward authority              |
| Additional | RR's holding additional information         |

**Table 2. DNS Message**

The DNS client is enabled by setting the DNS CLIENT macro to 1 in the ipport.h file. The DNS client is maintained by calling the dns check() function every second to keep the DNS cache up to date.

The DNS client must be initialized by filling the dns\_servers[] array with the IP addresses of DNS name servers. The dns\_servers array[] is declared globally in dnsclnt.c. Any unused entries should be filled with zeros.

To use the DNS client, simply call an API function. The first time a name translation is requested, you must use the dns query, dns query type, or gethostbyname functions. Each of these functions inserts the name and returned IP address into a cache. After the query is performed once, the dns\_lookup() function can be used to get the information from the cache.

#### **4.1 DNS Client API**

int dns query(char \* name, ip addr \* ip ptr)

- Requests a host name to IP address translation
- The name parameter is the host name string. The ip ptr will be filled in with the IP address if available.
- Returns 0 on successful translation; otherwise, it returns an error number.

```
int dns query type(char * name, char type, struct dns querys ** dns ptr)
```
**Advanced ColdFire TCP/IP Clients, Rev. 0**

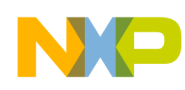

- Requests a specified type of data from the name server.
	- Types: DNS TYPE\_QUERY // Type value for question
		- DNS TYPE IPADDR // Type value for IPv4 address
		- DNS\_TYPE\_AUTHNS // Authoritative name server
		- DNS TYPE ALIAS  $\frac{1}{4}$  Alias for queried name

void dns\_check(void)

• Should be called once a second to support DNS timeouts and retries

int dns lookup(ip addr \* ip, char \* name)

- Looks in DNS cache for name-to-IP address translation.
- If found in cache, returns 0.

struct hostent \*gethostbyname(char \* name)

• Standard API for name translation. Returns pointer to hostent structure on success, NULL on failure. Hostent is defined in dns.h.

#### **4.2 DNS Usage Example**

```
// url is a NULL terminated string containing the complete url
// The host name can be a dot notation ip address, or a Domain name
// example 75.18.69.29/index.html
// or www.emgware.com/index.html
// The parse ipad function returns a 0 if the string contains a ip address in dot notation
cp = parse ipad(&ipaddr, &snbits, (char *)url);
// Is it a ip address?
if(cp)
{ // String is not a ip address
        // Pre-process string to eliminate any prefix (http://) and anything after domain name
        // Copy domain name only to allocated buffer;
        temp buffer = (unsigned char *)npalloc(strlen((char *)url)+10);
        if(temp_buffer)
         {
                 temp_buffer(0) = 0; // in case
                 // The preprocess url function copies only the domain name into temp buffer.
                 (void)preprocess_url(temp_buffer, url);
                 ipaddr = 0;// We will make multiple attempts at connecting to the DNS server
                 for(i=0; i<EMG_HTTP_CLIENT_DNS_SEARCH_TIME_SECS; i++)
                 {
                          tk sleep(200);
                          // Send DNS client only the domain name (www.freescale.com)
                          test = gethostbyname((char *)temp buffer);
                          if(test != NULL)
                          {
                                   // IP address returned from DNS
                                   ulp = (unsigned long *)test->h addr list[0);ipaddr = *ulp;break;
                          }
                 }
```

```
npfree(temp_buffer);
                  if(!ipaddr)
                           return(EMG_HTTP_CLIENT_CONNECT_ERROR_DNS);
         }
        else
                  return(EMG_HTTP_CLIENT_CONNECT_ERROR_ALLOC);
}
```
## <span id="page-8-0"></span>**5 Advanced ColdFire TCP/IP Client Design—Zero Copy**

The ColdFire TCP/IP stack supports two methods of client/server design. The first method uses a BSD sockets-like interface referred to as mini-IP. Client/server design using the mini-IP API is discussed in detail in *ColdFire TCP/UDP/IP Stack and RTOS*, AN3470. AN3470 also covers the complete TCP/IP stack and how to configure it.

This section covers designing a TCP/IP client using a minimum amount of RAM, while increasing performance. This is accomplished by using the zero-copy API, which gives you direct access to the TCP/IP stack.

The tradeoff for the performance and resource advantages is code complexity. Writing clients or servers using the mini-IP API is easier than using the zero-copy API, especially if you are familiar with BSD sockets.

### **5.1 ColdFire TCP/IP Zero-Copy API**

PACKET tcp pktalloc(int datasize)

Allocates a packet buffer by calling pk alloc(datasize+headersize). Headersize is hardcoded to 54 bytes when the mini ip macro is defined. pk alloc kicks out a request for a packet bigger then bigbufsiz, so datasize must be less then (bigbufsiz – 54). The PACKET returned is a pointer to a structure of type netbuf.

int tcp\_send(M\_SOCK so, PACKET pkt)

Send a packet allocated by tcp\_pktalloc. The application should copy its data to \*pkt->m\_data and the number of bytes to pkt->m\_len. Returns 0 if everything OK, and a error code for failure. Error codes can be found in msock.h. If a 0 is returned, the stack owns the packet and frees it after sending. If an error message is returned, the application still owns the packet and must return it.

PACKET tcp\_recv(M\_SOCK so)

Returns the next packet the socket receives. Packet data is pointed to by pkt->m\_data, with data length in pkt->m\_len. The application must free the packet after it is done processing the data. Returns pointer to netbuf structure after packet is received, or null if no packet received and socket is non-blocking.

void tcp\_pktfree(PACKET p)

• Frees netbuf pointed to by p.

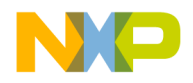

M\_SOCK m\_socket

• Allocates a socket structure. The socket defaults to blocking. Returns a MSOCK structure if okay, null if error.

```
struct sockaddr_in
{
       short sin family;
       u short sin port;
        struct in addr sin addr;
       char sin zero[8);
```
};

The sockaddr in structure is used extensively by the TCP/IP stack API. sin family must be set to AF\_INET. sin\_port is the 16 bit port number. sin\_addr is the 32 bit IP address. sin\_zero[] is not used.

int m\_close(M\_SOCK so)

• Closes any open connections on the socket, and releases the socket.

int m\_connect(M\_SOCK so, struct sockaddr\_in \* sin, M\_CALLBACK(name))

Starts the connection process to a server. The m\_connect function attempts to connect to the IP address and port specified in the sockaddr in structure. If the socket is flagged as blocking, m\_connect does not

return until a timeout defined by TCPTV\_KEEP\_INIT (in mtcp.h) which defaults to 75 seconds. If the socket is flagged as non-blocking by the m\_ioctl function then m\_connect returns EINPROGRESS. When the socket is flagged as non-blocking, the M\_CALLBACK parameter is used to signal a completed connection, by calling the M\_CALLBACK function.

The m\_connect function returns the error codes specified in the file msock.h. The MSOCK typedef is a pointer to a msocket structure:

```
struct msocket
{
         struct msocket * next; // queue link
         unshort lport; // IP/port describing connection, local port
         unshort fport; \frac{1}{2} // far side's port
         ip addr lhost; // local IP address
         ip_addr fhost; \frac{1}{\sqrt{2}} far side's IP address
         struct tcpcb * tp; // back pointer to tcpcb
         struct m sockbuf sendq; // packets queued for send, including unacked
         struct m sockbuf rcvdq; // packets received but undelivered to app
         struct m sockbuf oosq; // packets received out of sequence
         int error; // last error, from BSD list
         int state; // bitmask of SS_ values from sockvar.h<br>int so_options; // bitmask of SO_ options from socket.h<br>// linear time if SO_IIMOER is sot
         int so options; \frac{1}{10} bitmask of SO_ options from socket.h
         int linger; \frac{1}{2} linger time if SO LINGER is set
         M_CALLBACK(callback); // socket callback routine<br>NET ifp; // iface for packets when
                 ifp; // iface for packets when connected
         char t_template[40); // tcp header template, pointed to by tp->template<br>void * app data; // for use by socket application
                                      // for use by socket application
```
};

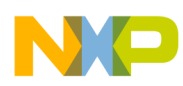

#### **5.2 The Callback Function**

The stack's TCP state machine contains hooks to call user functions under certain conditions. These hooks are referred to as callbacks. The callback function provides an asynchronous method of getting information from the stack, similar in concept to a interrupt.

The callback function is called directly from the TCP state machine, so it is important that the callback function contains no sleeps or long delays. The callback function should be treated as an interrupt service routine (ISR), although it is not always called under the context of a interrupt.

The application provides the address for the callback function in the call to m\_connect. The address of the function is stored by the stack in the socket structure. The callback function declaration is shown below.

int wget tcp callback(int code, M\_SOCK so, void \* data)

When the callback function is called, it is passed a code identifying the reason it was called, a socket handle, and a data pointer. The data pointer is of type void, because it can point to different types of data depending on the code being reported. Not all codes provide data. The callback function is called under the conditions shown in [Table 3.](#page-10-0)

<span id="page-10-0"></span>

| Code             | So     | Data                    | <b>Description</b>                        |
|------------------|--------|-------------------------|-------------------------------------------|
| M CLOSED         | Handle | Null                    | Socket was closed.                        |
| <b>M OPENERR</b> | Handle | Null                    | Not Used                                  |
| M OPENOK         | Handle | Null                    | Connection to foreign host has been made. |
| M TXDATA         | Handle | Null                    | Data sent has been ACK'd by remote host.  |
| M RXDATA         | Handle | <b>Packet Structure</b> | Indicates data received.                  |

**Table 3. Callback Function Codes**

#### **5.2.1 The Packet Structure**

When a packet is received, the callback function is called with the void data  $*$  pointing to a PACKET structure. The PACKET structure is of type netbuf. Most of the data in the PACKET structure is not needed by your application. The two key elements are m\_data and m\_len.

- m data—Points the actual user data in the packet.
- m len—The length of the data.

```
typedef struct netbuf * PACKET:
struct netbuf
{
         struct netbuf * next; // queue link
        char * nb buff; // beginning of raw buffer
        unsigned nb blen; \sqrt{/} length of raw buffer
        char * nb prot; // beginning of protocol/data
        unsigned nb_plen; // length of protocol/data
        long nb\_tstamp; // packet timestamp<br>struct net * net; // the interfa
                                 // the interface (net) it came in on, 0-nip addr fhost; // IP address asociated with packet
        unsigned short type; // IP==0800 filled in by recever(rx) or net layer.(tx)
        unsigned inuse; \frac{1}{2} use count, for cloning buffer
        unsigned flags; // bitmask of the PKF defines
```

```
#ifdef MINI TCP // Mini TCP has no mbuf wrappers, so:
      char * m data; // pointer to TCP data in nb buff
       unsigned m_len; // length of m_data
       struct netbuf * m_next; // sockbuf que link
#endif /* MINI_TCP */
       struct ip socopts *soxopts; // socket options
};
```
#### **5.2.2 Example of Accessing Data from Packet in Callback Function**

```
PACKET pkt; \frac{1}{2} // pkt is a pointer to a netbuf structure
// pkt->m_len = Number of Bytes Received
// pkt->m_data = Data Buffer
for(i=0; i<pkt->m len; i++)
        ns_printf(lpio, %c, pkt->m_data[i));
```
#### **5.2.3 Callback Function Return Value**

The callback function returns a value of zero or not zero. The stack ignores the callback's return function in every case except the M\_RXDATA code. If the callback function returns a zero, the stack releases the packet immediately after the callback returns.

This is important because if the stack releases the packet immediately, the packet is no longer available to be read by a tcp\_recv or a m\_recv function. If the intent is to process the data directly in the callback, it returns zero. If the intent is to wake-up another task to process the data with a tcp recv or m\_recv, the callback must return a non-zero value.

#### **5.2.4 Callback Function Example**

```
//*****************************************************************************
// int wget tcp callback(int code, M_SOCK so, void * data)
//
// This function is called directly from the TCP state machine.
// The code is set based on the state the TCP stack was in when this function
// was called. Data is cast as void, because it points to different types
// of data depending on the code.
//
// M_CLOSED - Indicates that the socket was closed.
// so = Socket handle
// data points to NULL
//
// M_OPENERR - Not Used
//
// M_OPENOK - Indicates a connection to the foreign host has been made
// so = Socket handle
// data points to NULL
//
// M_TXDATA - Indicates Data sent by us has been ACK'd by remote host
// so = Socket handle
// data points to NULL
//
```
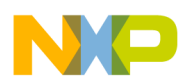

```
// M_RXDATA - Indicates data received
// so = Socket handle
// data points to PACKET structure
// If 0 is returned, the stack frees the packet.
// If !0 is returned, USER MUST FREE PACKET!!!!!
//*****************************************************************************
int wget_tcp_callback(int code, M_SOCK so, void * data)
{
        PACKET pkt;
        int i, k;
        int e = 0;switch(code)
        {
                case M_OPENERR:// Not Used
                        break;
                case M_OPENOK:// Indicates a connection to the foreign host has been made
                         break;
                case M_CLOSED:// Indicates that the socket was closed
                         sclose = 1;break;
                case M_RXDATA: // Indicates data received
                         srx = EMG HTTP CLIENT RX TIME SECS;
                         pkt = (PACKET) data;// pkt->m_len = Number of Bytes Received
                         // pkt->m_data = Data Buffer
                         // We need to return 0, so stack releases packet
                         for(i=0; i<pkt->m len; i++)
                         {
                                  ns_printf(lpio, %c, pkt->m_data[i));
                                  k = emg content length filter(pkt->m data[i),
                                                          &filter_index,&filter_length);
                                 if(k == 3) sclose = 1;
                                  if(k == 2)
                                  {
                                          if(filter_length)
                                          {
                                                  filter_length--;
                                                  if(filter length == 0)sclose = 1;
                                          }
                                  }
                         }
                        break;
                case M_TXDATA: // Indicates Data sent by us has been ACK'd by remote host
                       break;
                default:
                dtrap(); \frac{1}{2} // not a legal case
                return 0;
        }
        USE_VOID(data);
        return e;
```
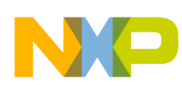

#### **5.2.5 Connecting to a Remote Server Using the Zero-Copy API**

The memory saving when using the zero-copy API is derived from the direct access to the packet buffers that the API provides. Normally, you would create the data in a buffer, then call the m\_send function to send the data. The m\_send function must then copy the data from the user buffer to the packet buffer. Almost twice the amount of RAM is required to perform the operation.

With the zero-copy API, you must allocate a packet buffer and insert your data directly into the packet. This eliminates the need for a user buffer when transmitting. The RAM advantage when receiving depends on the application. The bigger advantage of zero-copy when receiving is in the callback function. By getting a interrupt after a packet is received, the packet can be processed quickly, and the buffer freed as soon as possible. The faster packet buffers can be freed, the less that are needed. This results in an indirect savings in RAM and a direct increase in performance.

Steps required to connect to a remote server:

1. Create a socket by calling m\_socket( ).

emg tcp communication socket= m socket( );

2. Initialize a sockaddr\_in structure with a IP address and port.

// Init a socket structure with server Port Number emg tcp sin.sin addr.s addr = ipaddr; emg tcp sin.sin port = port;

3. Call m\_connect with the socket, a pointer to the sockaddr\_in structure, and a pointer to the callback function.

```
// Socket is blocking. The m connect call blocks until it connects.
e = m connect(emg tcp communication socket, &emg tcp sin, cb);
if (e > 0){
    e = EMG_HTTP_CLIENT_CONNECT_ERROR_CONNECT;
    m_close(emg_tcp_communication_socket);
}
```
#### **5.2.6 Sending Data Using the Zero-Copy API**

The following steps are required to send data using the zero-copy API:

1. Allocate a packet buffer large enough for the data, using the tcp\_pktalloc function.

```
for(i=0; i<EMG_HTTP_CLIENT_PACKET_WAIT_SEC; i++)
{
         pkt = tcp pktalloc(llength);
         if(pkt)
                  break;
         tk sleep(EMG_HTTP_CLIENT_TK_SLEEP_SEC);
}
```
2. Copy user data into the packet buffer

```
// Point buff to data section of packet
buff = (unsigned char *) pt->m data;
// Build GET request with url and extension, append the HTTP header
temp = emgstrcpy((unsigned char *)http_get_request, buff, &buff[llength));
```
3. Set length of data in packet buffer

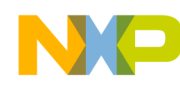

```
// Set length section of packet to (int)(temp-buff)
pkt->m_len = (unsigned int)(temp-buff);
```
4. Send data using tcp\_send function

```
// Send data
emg = tcp send(emg tcp communication socket, pkt); /* pass packet to tcp layer */
```
5. If tcp\_send fails, you must free the packet.

```
// If tcp_send returns an error, we need to release the packet.
if(emg)
        tcp_pktfree(pkt);
return(emg);
```
## <span id="page-14-0"></span>**6 HTTP Client Firmware**

The HTTP client is able to read web pages and XML data from the internet using a ColdFire processor. The HTTP client uses the DHCP client to automatically aquire a IP address and other TCP/IP information including the IP addresses of any DNS server. Then, the HTTP client uses the DNS client to translate any user-provided URLs to IP addresses.

The HTTP client uses the GET method to request a page from the server. Along with the GET request is the HTTP header. The HTTP header is hardcoded in the HTTP client by constant strings declared in the file emg http client.c.

### **6.1 The HTTP GET Request Header**

The header is produced by combining the string constants:

```
const unsigned char http_get_request[] = "GET" ;
const unsigned char http_compatability[] = "HTTP/1.1\r\nAccept: */*\r\nAccept-Language:
        en-us\r\nUser-Agent: Mozilla/4.0\r\n";
const unsigned char http host[] = "Host:" ;
const unsigned char http keep alive[] = "Connection: Keep-Alive\r\n";
const unsigned char http done[] = "\r\n";
```

```
http_get_request[]
```
— Followed by the filename portion of the requested URL (everything after /).

http\_compatability[]

— The compatibility string tells the HTTP server the language we accept and the browser type we support.

http\_host[]

— The host portion of the header is required by the HTTP specification. Most web servers fail if the host string is not in the header. The Apache server replies with a illegal header error. The host string must contain the name of the host server the client is connecting to. For example: www.emgware.com or www.freescale.com.

```
http keep alive[]
```
— The keep-alive string is only sent if the HTTP client wants to keep the TCP/IP connection alive after the file is received.

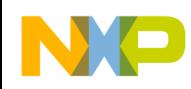

http\_done[]

— The final line of the HTTP header is a blank line. Indicating to the server that there are no more fields.

#### **6.2 HTTP Client Files**

emg\_http\_client.h

• external function declarations and HTTP client constants.

```
#define EMG_HTTP_CLIENT_TK_SLEEP_SEC 200
```
• Number of cticks for a second (defined in main.c)

#define EMG\_HTTP\_CLIENT\_PACKET\_WAIT\_SEC10

- Max number of seconds to wait for packet alloc to complete.
- #define EMG\_HTTP\_CLIENT\_DNS\_SEARCH\_TIME\_SECS 10
	- Max number of seconds to wait for DNS reply

#define EMG\_HTTP\_CLIENT\_RX\_TIME\_SECS 30

• Max number of seconds to wait for RX data to terminate before closing.

emg http client.c

• The actual HTTP client.

wget\_byEricGregori.c

• A command line driven example of how to use the http client. The wget command is added to the TCP/IP stack menu system. This allows you to get web pages directly from the serial port.

## <span id="page-15-0"></span>**7 HTTP Client API**

### **7.1 Function emg\_HTTP\_client\_connect**

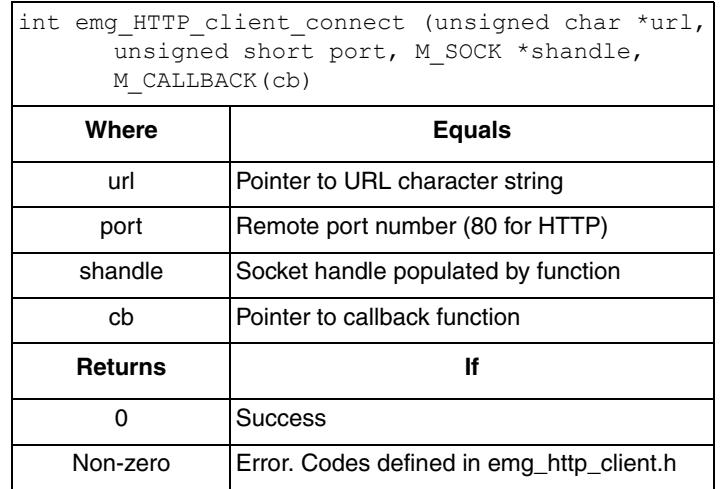

The HTTP\_client\_connect function establishes a TCP/IP connection with the remote server. The URL string can contain an IP address in dot notation 75.18.69.29 or a domain name. The IP address or the domain name can be followed by a filename after a /. There is no hard limit on url sizes, although the GET header with URL must fit in a single packet (1536 bytes).

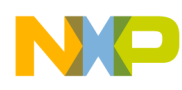

Sample URLs:

- www.freescale.com
- 75.18.69.29
- www.emgware.com/appnotes.htm
- 75.18.69.29/appnotes.htm

### **7.2 Function emg\_HTTP\_client\_close**

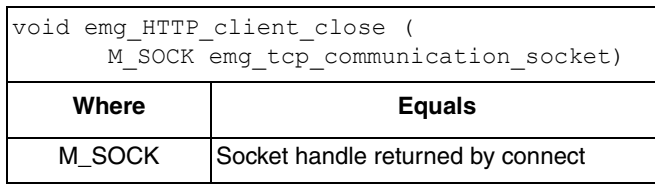

### **7.3 Function emg\_HTTP\_client\_get**

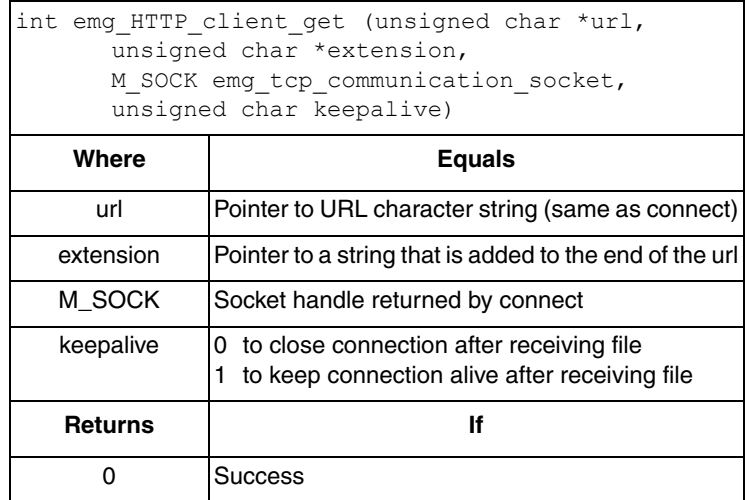

The HTTP client get function sends the GET request followed by the HTTP header to the remote server. The data returned by the server is sent to the user application via the callback function pointed to in the connect call. Data is sent to the callback one packet at a time, so a typical web page actually gets many data callbacks.

The extension string is for search strings or any other type of changing data in the URL. This allows you to specify a constant url and only change the dynamic portion at the end of the URL (for example, search parameters for a search engine).

The keep-alive flag is zero for normal operation. When it is zero, the HTTP client does not send the keep-alive request in the HTTP header. This allows the server and the client to close gracefully after a file is transferred. If the keep-alive flag is set, the keep-alive request is sent to the server, and it does not close after the file is sent. This allows another file to be downloaded without calling the connect function again.

### **7.4 Function emg\_content\_length\_filter**

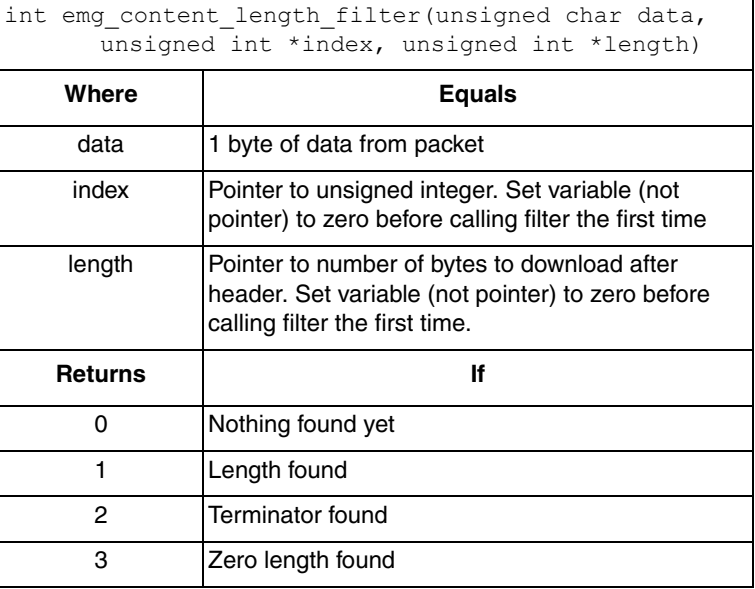

The content length filter function is a state machine that filters out the content length from a HTTP header. As the user application receives packets from the server, this function is called for each byte in the packet (until a two or three is returned). The length variable is populated if a content-length: field is found in the HTTP header. The length can determine when all the data has been received. No action has to take place if a one is returned, the length variable is not corrupted.

To filter out the header, send packet bytes to filter while your application ignores these bytes, until the filter returns a two or three. The filter always returns a two or three, assuming a valid (correctly terminated) HTTP header. Until the filter sees the terminator, it returns zero (or one after the length variable is populated).

The index variable is a state variable used by the filter. Your application should not alter the index variable, other than to initialize it to zero before calling the filter for the first time. The length variable should also be set to zero before calling the filter the first time.

## <span id="page-17-0"></span>**8 Wget Command — Example of Using the HTTP Client**

The wget command is a command often found in Linux distributions that transfers files using the HTTP protocol. The wget command is a console based HTTP client. Using the menuing system provided by the ColdFire TCP/IP stack (explained in AN3470) and the HTTP client, wget functionality can be added to the ColdFire TCP/IP stack.

command:

wget url

Where url is a string containing the domain name (or ip address in dot notation) followed by a '/' and a filename (or any other legal url parameters).

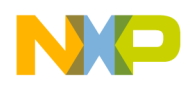

Example url strings:

- The link to download the base software for this application note:
	- http://www.freescale.com/webapp/sps/download/license.jsp?colCode=AN3470SW&location= null&fpsp=1
- The link to AN3470
	- http://www.freescale.com/files/microcontrollers/doc/app\_note/AN3470.pdf?fpsp=1

#### **NOTE**

The standard menu system command buffer is limited to 32 characters. To increase the menu systems character buffer, make the following changes:

In the file iuart.c set UART\_RXBUFSIZE to whatever size you want the command buffer to be.

```
#ifndef UART_RXBUFSIZE
#define UART_RXBUFSIZE 256// command buffer is 256 bytes
#endif
```
### **8.1 wget Usage Examples**

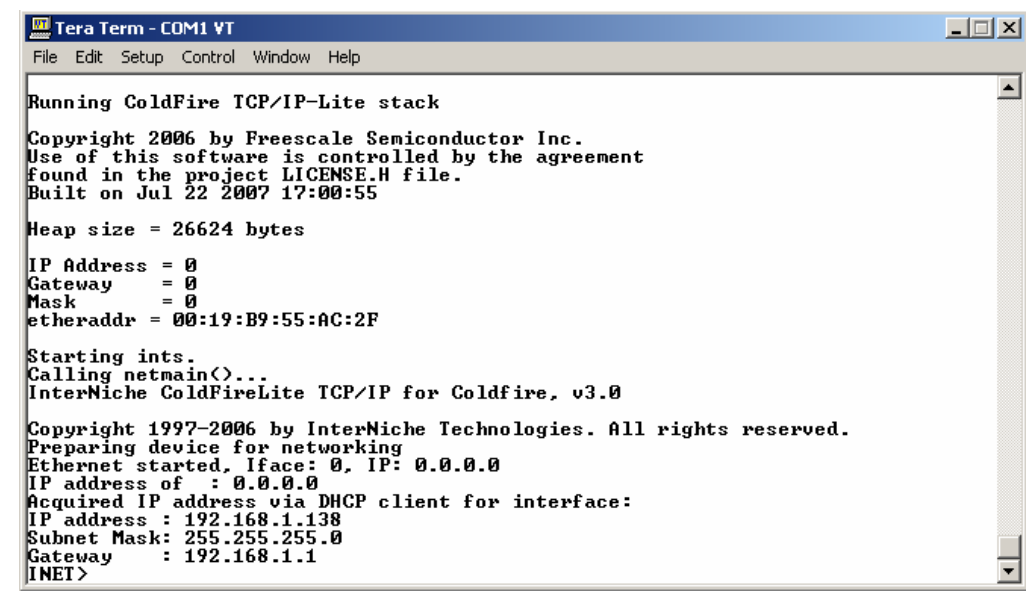

**Figure 6. Stack Bootup and Command Prompt**

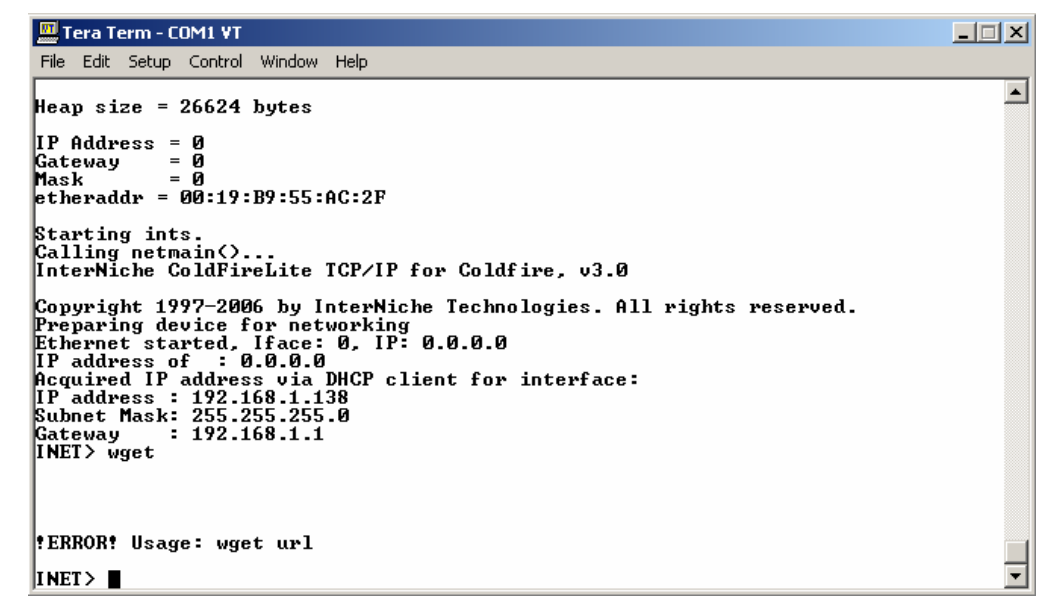

**Figure 7. wget Usage**

Tera Term - COM1 VT  $\Box \Box X$ File Edit Setup Control Window Help **TNET>**  $\Box$ :INFO: Connecting to Server - connected<br>HTTP/1.1 200 OK<br>Date: Tue, 24 Jul 2007 03:34:19 GMT<br>Server: Apache/2.0.47 (Fedora)<br>Last-Modified: Sat. 30 Jun 2007 13:25:23 GMT<br>ETag: "11f699-28f-8727b6c0"<br>Accept-Ranges: bytes<br>Conte **CENTER>** 、<br><FONT size="+4" color="blue">Appnotes and White Papers</FONT><br></CENTER> \/cENIEn/<br><DL><br><DI><a href="/files/pub/AppNotes/AN3455.pdf">ColdFire HTTP Server</a></DT><br><DD>This Appnote covers the FreeScale HTTP server written by Eric Gregori</DD><br><F> \ry<br>\DT><a\_href="/files/pub/AppNotes/AN3470.pdf">ColdFire TCP/UDP/IP stack and RTOS< XDI>Xa href="/files/pub/HppMotes/HM3470.pdf">ColdFire ICP/UDP/IP stack and KIOSK<br>XDI>Inis appnote covers the ColdFire ICP/IP stack and RTOS.</DD><br>XDI>Inis appnote covers the ColdFire ICP/IP stack and RTOS.</DD><br>RCM\_X/DDD<br>A RESSAIR<br>
RESSAIR<br>
RESSAIR<br>
RESSAIR<br>
RESSAIR<br>
RESSAIR<br>
RESSAIR<br>
RESSAIR<br>
RESSAIR<br>
RESSAIR<br>
RESSAIR<br>
RESSAIR<br>
RESSAIR<br>
RESSAIR<br>
RESSAIR<br>
RESSAIR<br>
RESSAIR<br>
RESSAIR<br>
RESSAIR<br>
RESSAIR<br>
RESSAIR<br>
RESSAIR<br>
RESSAIR<br>
RESSAIR<br>
RESSAI च INET>

**Figure 8. Successful File Transfer**

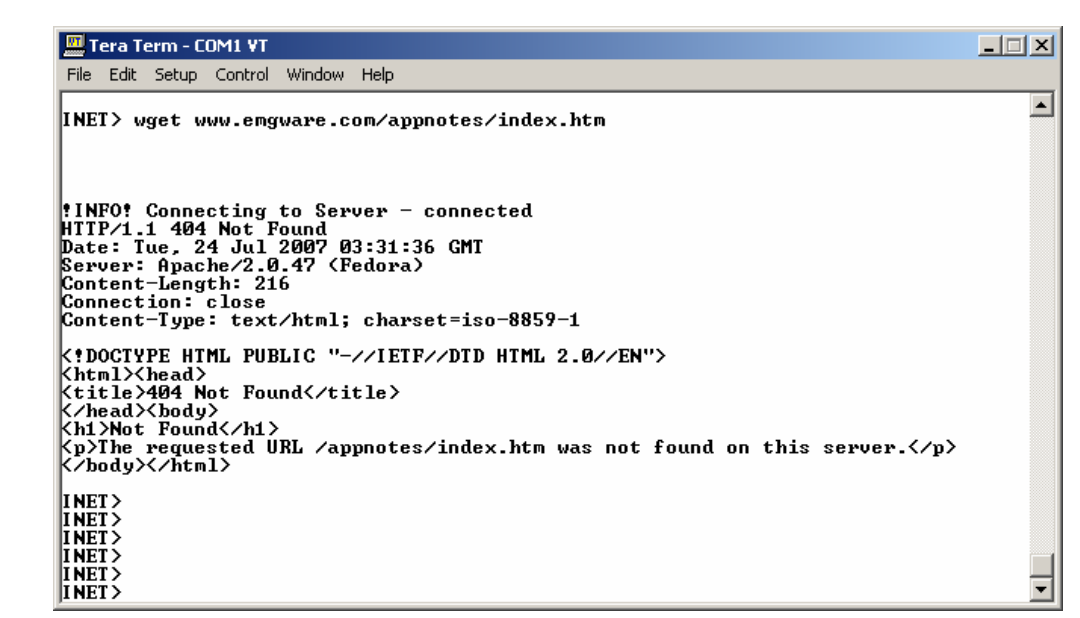

**Figure 9. 404 File Not Found Example**

| <b>M</b> Tera Term - COM1 VT                                                                                                    | $\Box$ $\Box$ $\times$ |
|----------------------------------------------------------------------------------------------------|------------------------|
| File Edit Setup Control Window Help                                                                                                    |                        |
| $INET$ wget $http://www.engware.com$                                                                                                    |                        |
| !!!NFO! Connecting to Server - connected!!<br>HTTP/1.1 200 OK<br>Date: Tue, 24 Jul 2007 03:38:10 GMT<br>Server: Apache/2.0.47 (Fedora)<br>Last-Modified: Wed, 18 Jul 2007 00:28:19 GMT<br>$ETag: "11f69a-aa5-c54aaec0"$<br>Accept-Ranges: bytes<br>Content-Length: 2725<br>Connection: close<br>Content-Type: text/html; charset=UTF-8 |                        |
| KTITLE>Eric's Software/Firmware webPage<br>K/HEAD><br>KBODY><br>KCENTER<br> Ka_href="/files/pub/emg_smac_apps/robosapien">KIMG_SRC="jpg1.jpg">K/a><br>Ka href="movie1.WMU"> <img src="jpg4.jpg"/><br>K/CENTER><br>KCHTER                                                                                                    |                        |

**Figure 10. URL With Protocol Type**

```
Tera Term - COM1 VT
                                                                                                                                            \Box\Box\timesFile Edit Setup Control Window Help
                                                                                                                                                    \vertINET> wget 75.18.69.29/appnotes.htm
!INFO! Connecting to Server - connected
HTTP/1.1 200 OK<br>Date: Tue, 24 Jul 2007 03:41:53 GMT
Server: Apache/2.0.47 (Fedora)<br>Last-Modified: Sat, 30 Jun 2007 13:25:23 GMT<br>ETag: "11f699-28f-8727b6c0"
Accept-Ranges: bytes<br>Content-Length: 655
 Connection: close
 Content—Type: text/html; charset=UTF—8
<TITLE>Appnotes and white Papers<∕TITLE><br></HEAD><br><BODY>
KITILE/Hypnotes and white Papers</IIILE/<br>KBODY><br>KBODY><br>KEONTER><br>KPONT size="+4" color="blue">Appnotes and White Papers</FONT><br>K/CENTER><br>KDI><a hnef="/files/nub/AppNotes/AN3455 ndf">ColdEine HTTP Se<br>KDI><a hnef="/files/nub/
、UL><br>KDT><a href="/files/pub/AppNotes/AN3455.pdf">ColdFire HTTP Server</a></DT><br>KDD>This Appnote covers the FreeScale HTTP server written by Eric Gregori</DD>
、<br><DT><a href="/files/pub/AppNotes/AN3470.pdf">ColdFire TCP/UDP/IP stack and RTOS<
ADDON'S Approve the ColdFire TCP/IP stack and RTOS.(/DD)<br>Va)</DT>
XDD)This appnote covers the Coldfire TCP/IP stack and RTOS.</DD)<br>XDD)It covers how the stack works, how to configure the stack, how to use the st<br>ack,</DD)<br>XDD)and how to port the stack to other ColdFire processors.</DD<br>XP
INET>
```
**Figure 11. Using a Dot Notation IP Address**

## <span id="page-21-0"></span>**9 Really Simple Syndication (RSS)**

RSS feeds are available everywhere on the internet. They convey information such as local weather, search engine results, DVD queue information, DVD new releases, headline news, and sports news. The idea behind the RSS feed is to deliver textual, dynamic information in a standard simple format.

RSS originated in 1999, with the idea to provide content in a simple, easy-to-understand format. Instead of describing a document in HTML, RSS feeds use XML to describe data. A RSS feed is simply a XML document containing data. The methods used to convey the data within the XML document are described in the RSS 2.0 specification. All RSS files must conform to the XML 1.0 specification. RSS feeds generally use HTTP as the transport mechanism.

## **9.1 Extensible Markup Language (XML)**

XML is a language that describes and parses information and is similar to structures in C. Data is organized into elements, which are surrounded by a start and end tag. End tag names must be the same as the start tag names. End tags are identified by the addition of a / before the tag name. The name in the start and end tags gives the element's type.

The XML 1.0 specification can be found at<http://www.w3.org/TR/REC-xml>

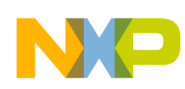

#### **9.1.1 Tags**

An example tag is as shown below.

<TITLE>Advanced ColdFire TCP/IP Clients</TITLE>

TITLE is the element type, <TITLE> is the start tag, and </TITLE> is the end tag. The data is between the tags. Like a C data structure, the data is associated with the type. The data between the start and end tags is referred to as the element's content.

Elements can contain other elements, providing a method of grouping data of different type under a single name. Like a C structure, the particular piece of data is referenced by specifying a path to the data. For example:

<APPNOTES>

```
<BYEG>
   <AN3455>ColdFire HTTP server</AN3455>
   <AN3470>ColdFire TCP/IP Stack</AN3470>
   <AN3492>ColdFire USB Stack</AN3492>
</BYEG>
```
</APPNOTES>

#### **9.1.2 Special Characters and Escape Sequences**

The  $\&$ ,  $\le$ , and  $\ge$  characters are special XML characters. These characters define XML tags and escape sequences. Escape sequences specifiy a character with a code as opposed to a single symbol. Escape sequences start with an ampersand and end with a semicolon. To use these characters as an element's content, use the following substitutions:

| <b>Character</b> | <b>Escape Sequence</b> |
|------------------|------------------------|
| ↙                | <:                     |
|                  | >                      |
| &                | &                      |

**Table 4. Special Characters**

#### **9.1.3 CDATA Sections**

The CDATA section is the exception to the rule in XML. Any text specified in a CDATA section is ignored by the XML parser, allowing the use of special characters without being escaped. A CDATA section starts with a <!CDATA[ string, and is terminated with a ))> string. Anything between the brackets is ignored by XML. For example:

<![CDATA[ character data here is ignored by XML parser ))>

 $\leq$ [CDATA[ $\leq$ THIS IS NOT A TAG $\geq$  & lt; )) $\geq$ 

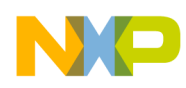

Because the text between the brackets is ignored by the XML parser, the tag and the escape sequence are ignored, and are interpreted as text or character data.

#### **9.1.4 Finding the Text or Character Data in a XML Document**

From the XML 1.0 specification, all text that is not markup constitutes the character data of the document. That includes all the text between the brackets in a CDATA section, and any text not between < > brackets in the main body. Escape sequences in the main body represent a single piece of character data.

To filter the character data from a XML document, remove all the tags and < > brackets. Then, translate the escape sequences into actual characters.

#### **9.1.5 Sample XML File**

In the sample XML document below, data is encapsulated by tags, which describe the data. It resembles a C structure. To find the desired data in a XML document, look for the start and end tags with the name of the type of data you want. The actual data associated with the desired type is between the tags.

From: [http://www.weather.gov/data/current\\_obs/KUGN.xml](http://www.weather.gov/data/current_obs/KUGN.xml)

```
<?xml version=1.0 encoding=ISO-8859-1 ?> 
<current_observation version=1.0 xmlns:xsd=http://www.w3.org/2001/XMLSchema 
xmlns:xsi=http://www.w3.org/2001/XMLSchema-instance 
xsi:noNamespaceSchemaLocation=http://www.weather.gov/data/current_obs/current_observation.xsd
\rightarrow<credit>NOAA's National Weather Service</credit> 
<credit_URL>http://weather.gov/</credit_URL> 
<image>
<url>http://weather.gov/images/xml_logo.gif</url> 
<title>NOAA's National Weather Service</title> 
<link>http://weather.gov</link> 
</image>
<suggested_pickup>15 minutes after the hour</suggested_pickup> 
<suggested_pickup_period>60</suggested_pickup_period> 
<location>Chicago / Waukegan, Waukegan Regional Airport, IL</location> 
<station_id>KUGN</station_id> 
<latitude>42.420</latitude> 
<longitude>-87.870</longitude> 
<observation time>Last Updated on Jul 28, 10:52 am CDT</observation time>
<observation time rfc822>Sat, 28 Jul 2007 10:52:00 -0500 CDT</observation time rfc822>
<weather>Overcast</weather> 
<temperature_string>73 F (23 C)</temperature_string> 
<temp_f>73</temp_f>
<temp_c>23</temp_c>
<relative humidity>81</relative humidity>
<wind_string>From the Northeast at 13 Gusting to 21 MPH</wind_string> 
<wind_dir>Northeast</wind_dir> 
<wind_degrees>30</wind_degrees> 
<wind_mph>12.65</wind_mph> 
<wind_gust_mph>21</wind_gust_mph> 
<pressure_string>29.98 (1014.1 mb)</pressure_string> 
<pressure_mb>1014.1</pressure_mb> 
<pressure_in>29.98</pressure_in> 
<dewpoint_string>67 F (19 C)</dewpoint_string>
```
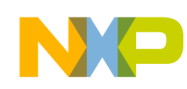

```
<dewpoint_f>67</dewpoint_f> 
<dewpoint_c>19</dewpoint_c> 
<heat_index_string>73 F (23 C)</heat_index_string> 
<heat_index_f>73</heat_index_f> 
<heat_index_c>23</heat_index_c> 
<windchill_string>NA</windchill_string> 
<windchill_f>NA</windchill_f> 
<windchill_c>NA</windchill_c> 
<visibility_mi>10.00</visibility_mi> 
<icon_url_base>http://weather.gov/weather/images/fcicons/</icon_url_base> 
<icon_url_name>ovc.jpg</icon_url_name> 
<two_day_history_url>http://www.weather.gov/data/obhistory/KUGN.html</two_day_history_url> 
<ob url>http://www.nws.noaa.gov/data/METAR/KUGN.1.txt</ob url>
<disclaimer_url>http://weather.gov/disclaimer.html</disclaimer_url> 
<copyright_url>http://weather.gov/disclaimer.html</copyright_url> 
<privacy_policy_url>http://weather.gov/notice.html</privacy_policy_url>
</current_observation>
```
#### **9.1.6 Problem with XML Documents**

The problem with XML documents is the flexibility of the tag names. The creator of the XML document can use any name to describe the data. A standard is required to standardize the tag names and how data is associated with type. That standard is the RSS standard.

#### **9.2 RSS Specification**

RSS is a dialect of XML. RSS embeds HTML constructs into the XML architecture. RSS also defines a set group of elements, and a general template using those elements. There are many elements defined in the specification. This document concentrates on the elements of interest for the RSS appliance.

#### A typical RSS file is shown below

```
<channel>
      <title>The name of the channel</title>
      <link>URL to the HTML website corresponding to this channel</link>
      <description>Text describing the channel</description>
      <item>
           < title>Item1 Title</title>
           <link>URL of item 1</link>
           <description>Text for item 1</description>
      \langleitem\rangle\langleitem\rangle<title>Item2 Title</title>
           <link>URL of item 2</link>
           <description>Text for item 2</description>
      </item>
</channel>
```
The organization of the RSS file can be compared to a newspaper. The channel is the name of the paper, the items are the articles in the paper, the titles are the article titles, and the descriptions are the article's text.

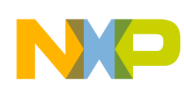

#### <span id="page-25-0"></span>**9.2.1 Sample RSS File**

The sample RSS file is the same data as the sample XML file above. The RSS standard defines the title and description tag names. Those tags contain the data needed. All RSS 2.0 compliant feeds contain title and description tags.

From: [http://www.weather.gov/data/current\\_obs/KUGN.rss](http://www.weather.gov/data/current_obs/KUGN.rss)

```
<?xml version=1.0 encoding=ISO-8859-1 ?> 
<rss version=2.0 xmlns:dc=http://purl.org/dc/elements/1.1/>
<channel>
<title>Weather at Chicago / Waukegan, Waukegan Regional Airport, IL - via NOAA's National 
Weather Service</title>
<link>http://www.weather.gov/data/current_obs/</link> 
<lastBuildDate>Sat, 28 Jul 2007 16:32:11 UT</lastBuildDate> 
<ttl>60</ttl> 
<description>Weather conditions from NOAA's National Weather Service.</description> 
<language>en-us</language> 
<managingEditor>robert.bunge@noaa.gov</managingEditor> 
<webMaster>w-nws.webmaster@noaa.gov</webMaster> 
<image>
<url>http://www.weather.gov/images/xml_logo.gif</url> 
<title>NOAA - National Weather Service</title> 
<link>http://www.weather.gov/data/current_obs/</link> 
</image>
<item>
<title>Overcast and 73 degrees F at Chicago / Waukegan, Waukegan Regional Airport, IL</title> 
<link>http://weather.noaa.gov/weather/current/KUGN.html</link> 
<description>
<![CDATA[ 
<img src=http://weather.gov/weather/images/fcicons/ovc.jpg class=noaaWeatherIcon width=55 
height=58 alt=Overcast style=float:left; /><br />
 ))> 
Winds are Northeast at 13 Gusting to 21 MPH. The pressure is 29.98 (1014.1 mb) and the humidity
is 81%. The heat index is 73. Last Updated on Jul 28, 10:52 am CDT. 
</description>
<guid isPermaLink=false>Sat, 28 Jul 2007 10:52:00 -0500 CDT</guid> 
\langle/item>
</channel>
\langle/rss\rangle
```
#### **9.3 RSS/XML Character Data Filter**

To extract the character data (the information you actually want to read) from the RSS stream, all the metatext must be filtered out. Any HTML that can be processed must be translated and processed. For instance, a  $\text{str}$  is HTML for a new line. This would appear as  $\<$  lt; br $\>$  in the RSS stream. The filter must correctly translate &It; br> into a carriage return and line feed. Other HTML tags that are routinely embedded in character data include paragraph tags  $\langle p \rangle$  and image tags  $\langle MR \rangle$ .... appear as  $<$ It;p $<$ gt; and  $<$ It;IMG … $<$ gt; repectively. The paragraph tab can be translated to a carriage return and line feed, but the image tag must be ignored unless the embedded system can process images.

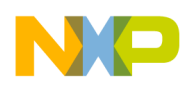

#### **9.3.1 RSS/XML Character Data Filter State Machine**

The character data filter is implemented as a finite state machine. The state machine uses only two global variables, a state variable, and a FILO. The purpose of the FILO is to store previous characters. Each byte entered into the filter is shifted left into the FILO. The most recent character is at location filo\_buff[FILO\_BUFF\_SIZE-1). The FILO buffer size must be larger then the largest tag name expected. The FILO buffer size is set with the FILO\_BUFF\_SIZE macro.

#define FILO\_BUFF\_SIZE 32

States:

STATE\_ZERO STATE\_TAGSEARCH STATE\_INTAG STATE\_PRINT STATE\_SKIP STATE\_SKIP\_NON\_ASCII STATE\_SKIP\_SPACE STATE\_CDATA STATE\_CDATA\_PRINT STATE\_CDATA\_SKIP\_AMP STATE\_SKIP\_INTAG STATE IN AMPERSAND

#### Global Variables:

unsigned char filo buff[FILO BUFF SIZE); unsigned char state; unsigned char EMG rss text filter(unsigned char data, unsigned char \*\*tag filter)

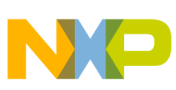

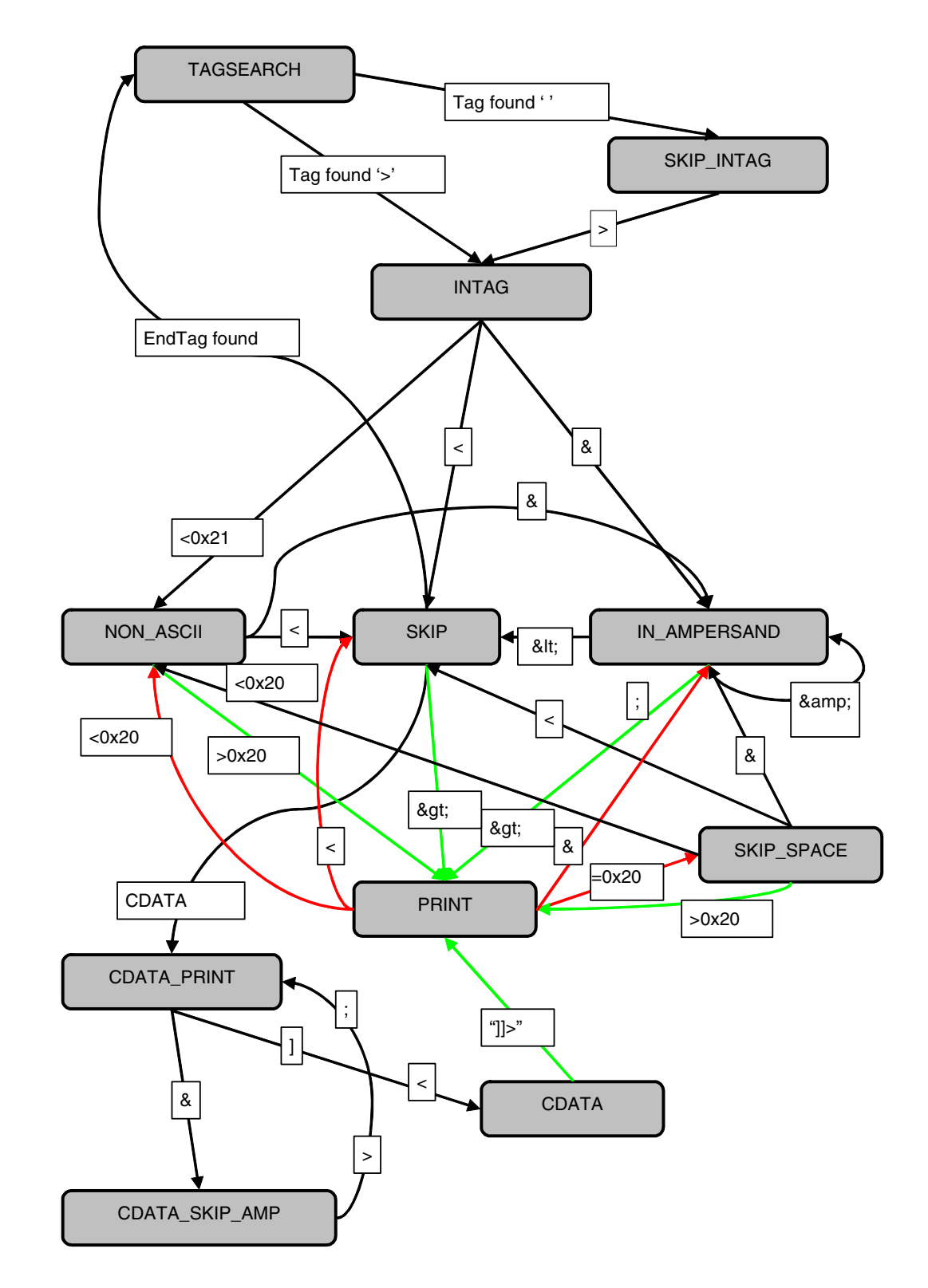

**Figure 12. Character Data Filter State Machine**

**Advanced ColdFire TCP/IP Clients, Rev. 0**

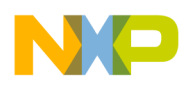

The filter takes in a XML or RSS data stream, and a list of tags. It outputs the character data only from the selected tags. The tag list is a array of pointers to the tag strings the filter should be filtering character data from.

Normally, the filter returns zero. When the filter processes the  $>$  in a tag in the list, the filter returns the index into the filter array for the tag that it found plus one. For example, after detecting a <title> tag in a RSS or XML stream the filter returns one. After detecting a <description> tag in a stream, the filter returns two.

```
Const unsigned char *tag filter[] =
      {
      {(const unsigned char *)"title"},
      {(const unsigned char *)"description"},
      {(const unsigned char *)""}
      };
```
Sample tag\_filter pointer array

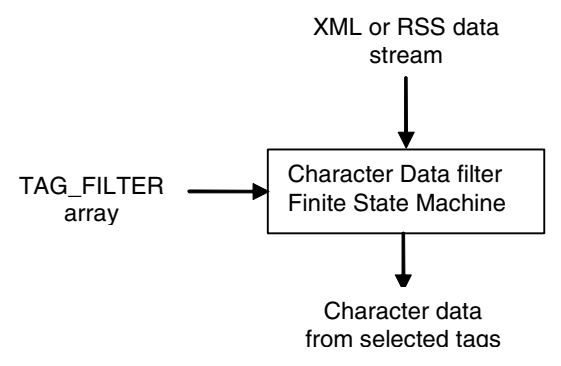

**Figure 13. Character Data Filter Usage**

#### **9.3.2 Character Data Filter Excercisor PC Application**

A PC application is available to assist in verifiying the state machine. The PC application opens the XML or RSS stream as a file. The stream is passed through the finite state machine filter, and the result is sent to the console.

```
// For testing read data from file, and send to filter
EMG init rss text filter;
for(; !feof(input file);)
{
         if ((length = fread(temp, 1, PACKET SIZE, input file))==0)
                 break;
         if (ferror(input_file))
                 break;
         for(i=0; i<length; i++){
                 ret = EMG rss text filter(temp[i), (unsigned char **)tag filter);
                 if(ret) // Print a new line after each tag
                          printf(\n);
         }
}
```
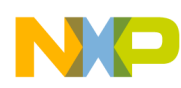

Using the RSS streams from [Section 9.2.1, "Sample RSS File](#page-25-0)", the filtered results using the PC excercisor (filtereing <title> and <description> tags) are shown below.

| <b>EX</b> Command Prompt                                                                                                    | $ \Box$ $\times$ |
|----------------------------------------------------------------------------------------------------|------------------|
| D:\projects\emg_rss_parser\Debug><br>D:\projects\emg_rss_parser\Debug><br>D:\projects\emg_rss_parser\Debug><br>D:\projects\emg_rss_parser\Debug><br>$\mathbb{D}$ :\pro.jects\emg_rss_parser\Debug><br>D:\projects\emg_rss_parser\Debug><br>D:\projects\emg_rss_parser\Debug><br>D:\pro.jects\emg_rss_parser\Debug>emg_rss_parser url kugn.rss                                                                                                    |                  |
| Rss Feed Reader - Version 1.0<br>Written by Eric Gregori                                                                                                    |                  |
| Weather at Chicago / Waukegan, Waukegan Regional Airport, IL — via NOAA's Nation<br>al Weather Service<br>Weather conditions from NOAA's National Weather Service.<br>NOAA - National Weather Service<br> Partly Cloudy and 69 degrees F at Chicago / Waukegan, Waukegan Regional Airport,<br>IL<br>Winds are North at 9 Gusting to 17 MPH. The pressure is 30.21 (1022.3 mb) and t<br>he humidity is 66%. The heat index is 75.Last Updated on Jul 20, 10:52 am CDT.<br>$\mathbb{D}$ :\projects\emg_rss_parser\Debug>_ |                  |

**Figure 14. Filter Results for Kugn.rss Feed**

#### **9.3.3 Modified wget Command**

The wget command uses the HTTP protocol to get a file from a remote server. In this application, the wget command has been upgraded to support the character data filter. The new syntax for the wget command is:

```
wget <tag1><tag2> url
```
where  $\langle \text{tag1>} \rangle$  and  $\langle \text{tag2>} \rangle$  are optional and must be surrounded by  $\langle \rangle$ .

Also, there is no space between tags. The number of accepted tags can be increased using the following macro:

```
#define TAG_FILTER_SIZE 3
```
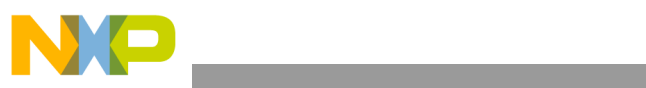

| Tera Term - COM1 VT                                                                                                    | $ \Box$ $\times$ |
|----------------------------------------------------------------------------------------------------|------------------|
| File<br>Edit<br>Setup<br>Control<br>Window<br>Help                                                                                                    |                  |
| Running ColdFire TCP/IP-Lite stack                                                                                                    | $\blacktriangle$ |
| Copyright 2006 by Freescale Semiconductor Inc.<br>Use of this software is controlled by the agreement<br>found in the project LICENSE.H file.<br>Built on Jul 22 2007 17:00:55                                                                                          |                  |
| Heap size = 26624 bytes                                                                                                    |                  |
| IP Address = 0<br>Gateway<br>Mask<br>etheraddr = 00:19:B9:55:AC:2F                                                                                                    |                  |
| Starting ints.<br>Calling netmain()<br>InterNiche ColdFireLite TCP/IP for Coldfire, v3.0                                                                                                    |                  |
| Copyright 1997–2006 by InterNiche Technologies. All rights reserved.<br>Preparing device for networking<br>Ethernet started, Iface: 0, IP: 0.0.0.0<br>IP address of : 0.0.0.0<br>Acquired IP address via DHCP client for interface:<br>Oblate                           |                  |
| Gateway<br>INET> w                                                                                                    |                  |
| wget http://www.weather.gov/data/current_obs/KUGN.xml                                                                                                    |                  |
| ‼INFO‼ Connecting to Server - connected                                                                                                    |                  |
|                                                                                                    |                  |
| xml version="1.0" encoding="1S0-8859-1"?<br><current_observation <br="" version="1.0">current_observation version="1.0"<br/>smlns:xsd="http://www.w3.org/2001/XMLSohema"<br/>smlns:xsl="http://www.ws.org/2001/XMLSohema"instance"<br/>ssiinohame</current_observation> |                  |
|                                                                                                    |                  |
| <url>http://weather.gov/images/xml_logo.gif</url><br><title>NOAA's Mational Weather Service</title><br><link/> http://weather.gov                                                                                                    |                  |
| <br><br><suggested_pickup_period>60</suggested_pickup_period><br><suggested_pickup_period>60</suggested_pickup_period><br>XUGN<br><sta< td=""><td></td></sta<>                                                                                                    |                  |
|                                                                                                    |                  |
|                                                                                                    |                  |
| Konservation_time_ric8222x5at, 28 Jul 2007 14:52:00 -05800 CUTK/Observation<br>(Reader) Pair (Reader) 2007 12:20 -05800 CUTK/Observation<br>(Reader) Pair (Reader) 2007<br>(Reader) 224/YeenDoc)<br>(Reader) 224/YeenDoc)<br>(Reader) 22                                |                  |
|                                                                                                    |                  |
|                                                                                                    |                  |
|                                                                                                    |                  |
|                                                                                                    |                  |
|                                                                                                    |                  |
| / (icon_url_name>skc.jpg<br>o_day_history_url_name><br>o_day_history_url_namesther.gov/data/obhistory/KUGN.html o_day_history_url_namesther.youw_nustater.com/internal/AMERTAR/KUGN.1.txt o_day_hist                                                                    |                  |
|                                                                                                    |                  |
| INET>                                                                                                    |                  |

**Figure 15. Using wget to Read Un-Filtered RSS**

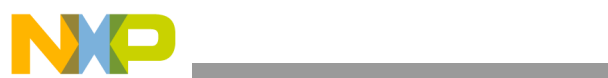

| Tera Term - COM1 VT                                                                                                    | $ \Box$ $\times$ |
|----------------------------------------------------------------------------------------------------|------------------|
| File<br>Edit<br>Setup<br>Window<br>Help<br>Control                                                                                                    |                  |
| ‼INFO‼ Connecting to Server - connected                                                                                                    | ▲                |
| ?xml version="1.0" encoding="ISO_8859-1"?><br>%\thermit_organics\transport-100-17150-08859-1"?><br>\current_obertxical.com/https://www.usi.org/20001/XMLSchema"<br>\mainsitest="http://www.usi.org/2001/XMLSchema"<br>\mainsitest="http://www.usicom-2002/AMLSchema"instance"<br>ourrent |                  |
|                                                                                                    |                  |
| {url>http://weather.gov/images/xml_logo.gif{/url><br>{title>NO <mark>AA's National Weather</mark> Service{/title><br>{link>http://weather.gov{/link><br>                                                                                                    |                  |
|                                                                                                    |                  |
|                                                                                                    |                  |
|                                                                                                    |                  |
|                                                                                                    |                  |
|                                                                                                    |                  |
| Xinaxylink5https://weather.gov%73linkyservicexxxxxery<br>Sungested_pickup_penindx66x/suggested_pickup<br>Sungested_pickup_penindx66x/suggested_pickup<br>(susgested_pickup_penindx66x/suggested_pickup<br>(susgested_pickup_penindx66x                                                   |                  |
|                                                                                                    |                  |
| /icon_url_name>skc.jpg//icon_url_name><br>o_day_history_KUGN.html<br>- day_history_kyhtp://www.weather.gov/data/METAR/KUGN.1.txt{/ob_url}<br>- (day_url}http://www.nws.noaa.gov/disclaimer.html<br>- (dogyightchichtp://waather.gov/discla<br>                                           |                  |
| INET> wget <observation_time> http://www.weather.gov/data/current_obs/KUGN.xml</observation_time>                                                                                                    |                  |
| *INFO* Connecting to Server - connected                                                                                                    |                  |
| Last Updated on Jul 28, 2:52 pm CDT                                                                                                    |                  |
| Sat, 28 Jul 2007 14:52:00 -0500 CDT<br>INET> wget <temperature_string> http://www.weather.gov/data/current_obs/KUGN.xml</temperature_string>                                                                                                    |                  |
| *INFO* Connecting to Server - connected                                                                                                    |                  |
| (24 C)<br>INET> wget <wind_dir><wind_mph> http://www.weather.gov/data/current_obs/KUGN.xml</wind_mph></wind_dir>                                                                                                    |                  |
| †INFO† Connecting to Server - connected                                                                                                    |                  |
| Northeast<br>$\frac{11}{1}$ NET > $\blacksquare$                                                                                                    |                  |

**Figure 16. Using wget and Filter to Parse XML Tags**

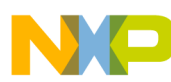

| Tera Term - COM1 VT                                                                                                    |
|----------------------------------------------------------------------------------------------------|
| File Edit<br>Window.<br>Setup.<br>Control<br>Help                                                                                                    |
| $\blacktriangle$<br>INET> wget http://www.weather.gov/data/current_obs/KUGN.rss                                                                                                    |
| *INFO* Connecting to Server - connected                                                                                                    |
| xml version="1.0" encoding="ISO-8859-1"?                                                                                                    |
| .<br>\rss version='2.0' xmlns:dc='http://purl.org/dc/elements/1.1/'><br><br>^{\pmnel}                                                                                                    |
| <title>Weather at Chicago / Waukegan, Waukegan Regional Airport, IL - via NOAA's<br/> National Weather Service</title><br>(ϊἴňkɔ̃http://www.weather.gov/data/current_obs///link›/<br>(lastBuildDate>Sat, 28 Jul 2007 20:32:13 UT<br>(ttl>60//ttl/.                                                                                                    |
| <description>Weather conditions from NOAA's National Weather Service. cription&gt;<br/><language≥en-us<⁄language><br/>(managingEditor)robert.Bunge@noaa.gov(webMaster)w-nws.webmaster@noaa.gov</language≥en-us<⁄language></description>                                                                                                    |
| (image)<br>(url?http://www.weather.gov/images/xml_logo.gif/ittle?http://www.weather.gov/data/ourrent_obs/(link>http://www.weather.gov/data/current_obs/<br>                                                                                                    |
| <title>Fair<br/>L≮ftitle&gt;Fair and 76 degrees F at Chicago / Waukegan, Waukegan Regional Airport, I<br/>L{Jink&gt;http://weather.noaa.gov/weather/current/KUGN.html<br/>(description)™⇒vustructurer var matematic matematic constructions<br/>(fiCDATAI(img src="http://weather.gov/weather/inages/foicons/skc.jpg" class="noa<br/>aWeatherIcon" - width="55" height="58" alt="Fair" style="float:left;" /&gt;(b</title> |
| Winds are Northeast at 12 MPH.  The pressure is 29.98" (1014.1 mb) and the<br>humidity is 72%.                                                                                                    |
| The heat index is 78.<br>/_Last Updated on Jul 28, 2:52 pm CDT.<br><br><guid ispermalink="false">Sat, 28 Jul 2007 14:52:00 -0500 CDT</guid>                                                                                                    |
| <⁄item><br><⁄channel><br>                                                                                                    |
| <b>INET&gt;</b><br>INET> wget <title><description> http://www.weather.gov/data/current_obs/KUGN.rss</description></title>                                                                                                    |
| ‼INFO‼ Connecting to Server - connected                                                                                                    |
| Weather at Chicago / Waukegan, Waukegan Regional Airport, IL - via NOAA's Nation<br>al Weather Service<br>Weather conditions from NOAA's National Weather Service.                                                                                                    |
| NOAA – National Weather Service                                                                                                    |
| Fair and 76 degrees F at Chicago / Waukegan, Waukegan Regional Airport, IL<br>  Winds are Northeast at 12 MPH, The pressure is 29,98 (1014.1 mb) and the humidi<br> MET><br> MET><br> MET><br> MET> ■                                                                                                    |

**Figure 17. Using wget and Filter on a RSS Feed (Top Unfiltered, Bottom Filtered)**

## <span id="page-32-0"></span>**10 RSS/XML Feed Reader Embedded Appliance**

The RSS/XML feed reader is an embedded appliance that allows you to display and hear real-time content from the World Wide Web. The embedded appliance provides instant real-time information without booting a PC. This appliance connects to the web, gets the desired feed, and parses the text information or character data from the feed. That data is displayed on the LCD, the serial port, and spoken through the text to speech processor.

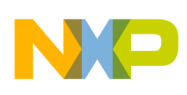

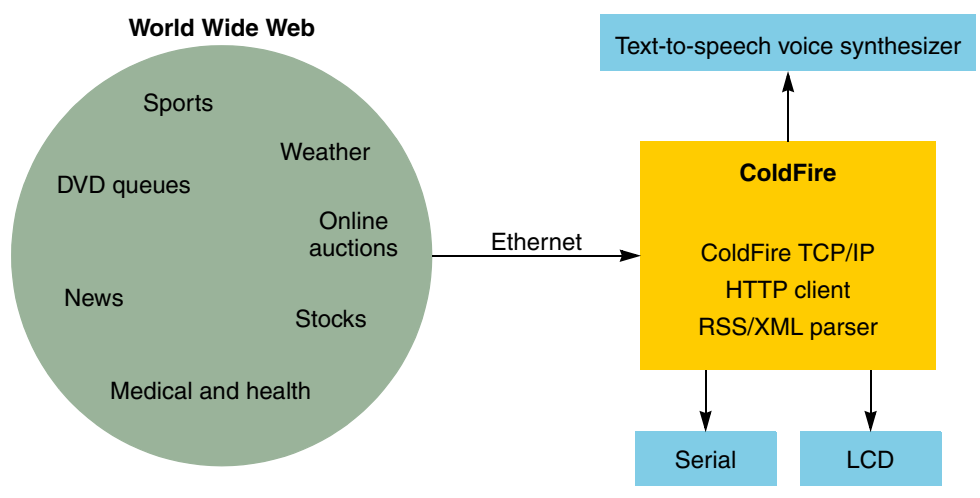

**Figure 18. RSS/XML Feed Reader Block Diagram**

## <span id="page-33-0"></span>**11 RSS/XML Feed Reader Hardware**

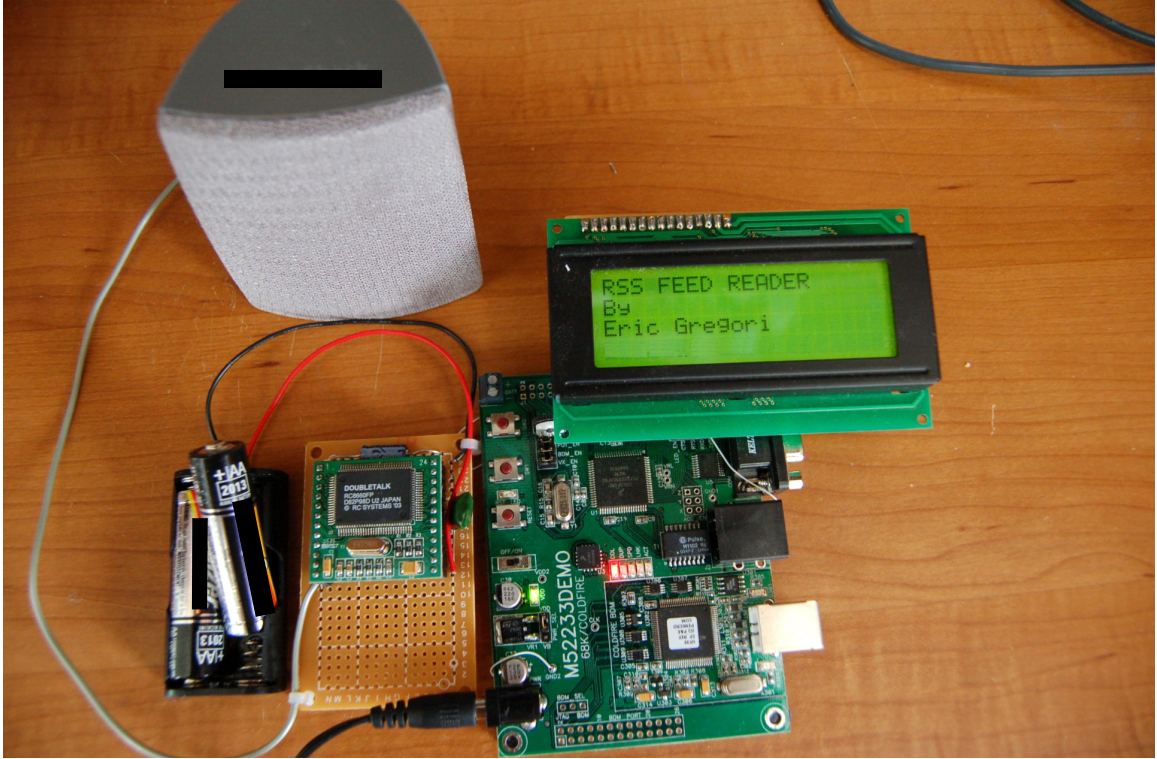

**Figure 19. RSS/XML Feed Reader Hardware**

## **11.1 M52233DEMO Board from Freescale Semiconductor**

The M52233DEMO board is a reference board that evaluates the ColdFire MCF52233 processor. The demo board includes a serial port, USB BDM debug port, and an Ethernet port. The board along with the free (up to 128 KB of flash) CodeWarrior tools are all you need to begin working on your Ethernet projects.

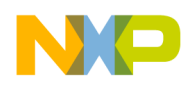

This document runs Freescale's free public-source TCP/IP stack (available at<http://www.freescale.com>) on the demo board. The ColdFire TCP/IP stack is documented thoroughly in *ColdFire TCP/UDP/IP Stack and RTOS*, AN3470.

The demo board includes a 40-pin header connector to access most of the signals from the ColdFire microcontroller. The board also includes a three-axis accelerometer connected to three of the microcontroller's analog ports, a potentiometer, and two user buttons.

### **11.2 Interfacing to a Parallel LCD**

The parallel LCD is a  $4 \times 20$  character display that uses the standard Hitachi instruction set. The LCD is used in four-bit mode, requiring only six connections to the microcontroller: four-bit data bus, a clock signal (E), and a register select line (RS). The read/write line (RW) is tied to ground for write-only (there is no reason to read from the display). The display chosen for this document only requires one E clock. Some larger displays require two.

The LCD used is a 5 V display. Because the microcontroller is 3.3 V, some level shifting is required. This is accomplished using a simple transistor switch circuit, as shown in [Figure 20.](#page-34-0) Unfortunately, this circuit is also an inverter. The software must use inverted logic when communicating with the LCD.

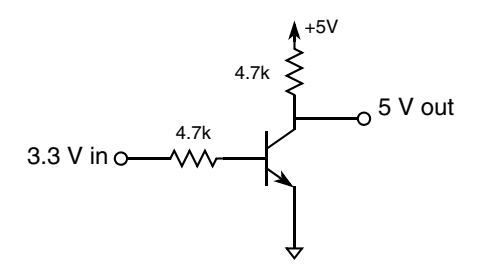

**Figure 20. Simple 3.3 V to 5 V Signal Converter**

#### <span id="page-34-0"></span>**11.2.1 ColdFire to 5 Volt LCD Interface**

**Table 5. ColdFire Demo Board to LCD Connection Table**

| <b>LCD Pin</b> | <b>LCD Signal</b> | <b>ColdFire Pin</b> | 40 Pin J1 on<br>Demo board | <b>Power</b> |
|----------------|-------------------|---------------------|----------------------------|--------------|
| 1              | <b>Vss</b>        | <b>GND</b>          | 3                          | <b>GND</b>   |
| 2              | <b>Vcc</b>        | No connect          | No connect                 | 5 Volts      |
| 3              | Vee               | No connect          | No connect                 | Variable     |
| 4              | <b>RS</b>         | GPT <sub>2</sub>    | 30                         |              |
| 5              | R/W               | <b>GND</b>          | 3                          |              |
| 6              | E                 | GPT <sub>3</sub>    | 32                         |              |
| 7              | DB <sub>0</sub>   | No connect          | No connect                 |              |
| 8              | DB <sub>1</sub>   | No connect          | No connect                 |              |
| 9              | DB <sub>2</sub>   | No connect          | No connect                 |              |

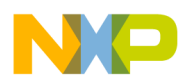

| <b>LCD Pin</b> | <b>LCD Signal</b> | <b>ColdFire Pin</b> | 40 Pin J1 on<br>Demo board | <b>Power</b> |
|----------------|-------------------|---------------------|----------------------------|--------------|
| 10             | DB <sub>3</sub>   | No connect          | No connect                 |              |
| 11             | DB4               | Tin 0               | 34                         |              |
| 12             | DB <sub>5</sub>   | Tin 1               | 36                         |              |
| 13             | DB <sub>6</sub>   | Tin 2               | 38                         |              |
| 14             | DB <sub>7</sub>   | Tin 3               | 40                         |              |
| 15             | $LED+$            | No connect          | No connect                 | 4.2 Volts    |
| 16             | LED-              | <b>GND</b>          | 3                          |              |

**Table 5. ColdFire Demo Board to LCD Connection Table (continued)**

#### **11.2.2 LCD Interface Board Schematic**

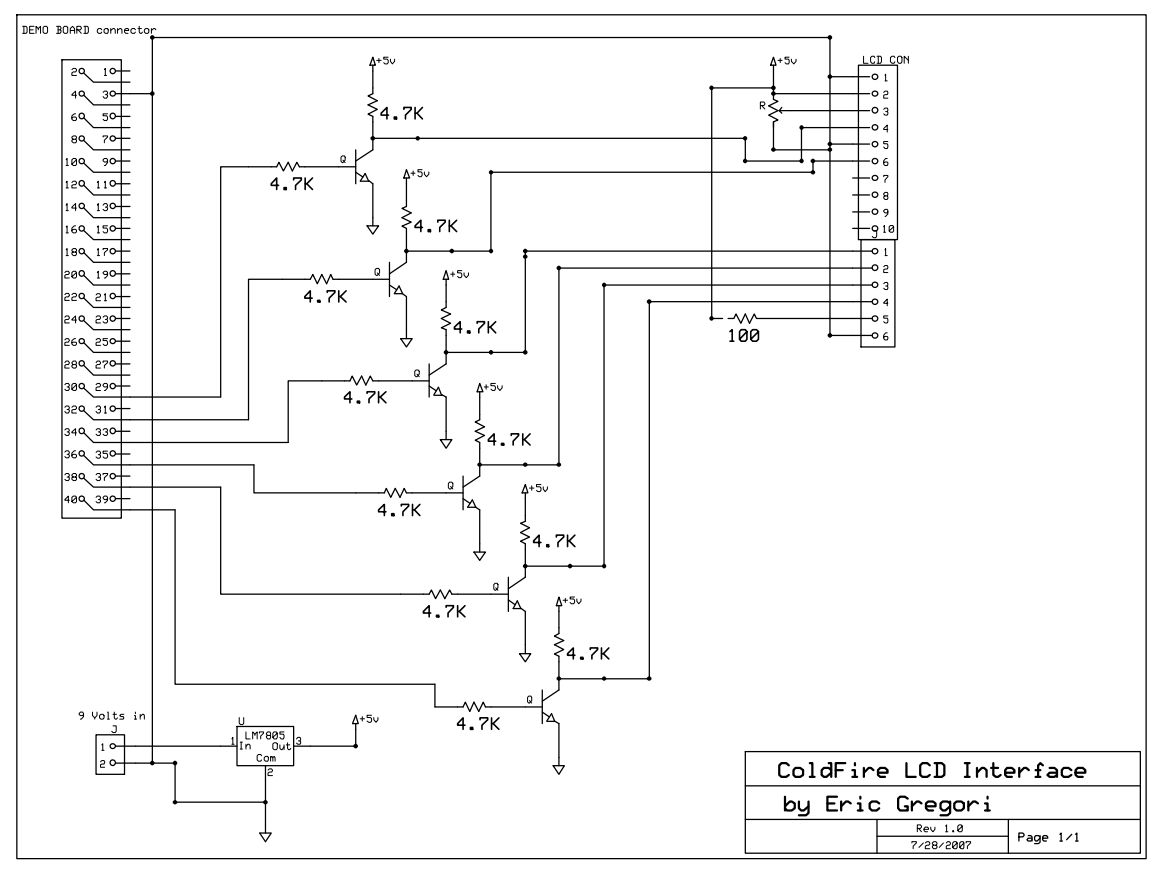

**Figure 21. LCD Interface Schematic**

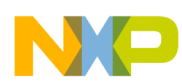

#### **11.2.3 LCD Interface Firmware**

The heart of the LCD driver is the WriteToLCD function. This function sends character data or control data to the LCD over the GPIO bus. The data to write to the LCD is put on the bus, along with a signal (RS) indicating if the data is a character to be displayed or a control character. Then the E clock signal is pulsed to latch the data into the LCD controller. This must be done twice to load a full byte, upper nibble first, and then lower nibble.

The WriteToLCD function loads a single nibble each call. The function takes two arguments: the data nibble to send to the display (lower nibble) and whether the data is control or character data.

```
//*******************************************************************************************
//* Function: void WriteToLCD(unsigned char data, unsigned char rs)
//*******************************************************************************************
//* Author: Eric Gregori - Freescale FAE (Chicago)
\frac{1}{1+x}Perform LCD initialization sequence
//*
//* Rev # Date Who Comments
//* ----- ----------- ------ --------------------------------------------
//* 1.0 23-Jun-07 E.Gregori Initial code release
//*******************************************************************************************
*
void WriteToLCD(unsigned char data, unsigned char rs) 
{
        volatile unsigned longdelay;
        // Write data to bus
        board led display(~data);
        for(delay=LCD_SHORT_DELAY; delay; delay--);
        // bring E clock high, set RS if requested
        if(rs)
                 board_gpt_display(LCD_RS_HIGH_E_HIGH);
        else
                 board gpt display(LCD E HIGH);
        // E clock high delay
        for(delay=LCD_SHORT_DELAY; delay; delay--);
        // bring E clock low
        if(rs)
                 board gpt display(LCD_RS_HIGH);
        else
                 board_gpt_display(LCD_E_LOW);
        // Data latches on falling edge of E clock, 
        for(delay=LCD_SHORT_DELAY; delay; delay--);
```
}

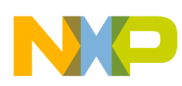

All other LCD functions sit on top of this low-level driver. The LCD firmware is a driver stack with the low-level hardware control at the bottom and the higher level function on top.

| <b>Application Code</b> |           |            |             |                |
|-------------------------|-----------|------------|-------------|----------------|
| LCD_Init                | LCD_Clear | LCD_String | LCD_Display | LCD_print_char |
|                         |           |            | LCD_Write   |                |
| <b>WriteToLCD</b>       |           |            |             |                |
| <b>LCD Hardware</b>     |           |            |             |                |

**Figure 22. LCD Driver Stack**

#### **11.2.4 LCD Driver API**

#### **11.2.4.1 Function LCD\_Init**

```
Void LCD_Init (Void)
```
Initializes the hardware to communicate with the LCD. Must be called before calling any other function in the driver.

#### **11.2.4.2 Function LCD\_Clear**

```
Void LCD_Clear (Void)
```
Clears the entire screen and set the cursor to line 4 (the bottom display line).

#### **11.2.4.3 Function LCD\_String**

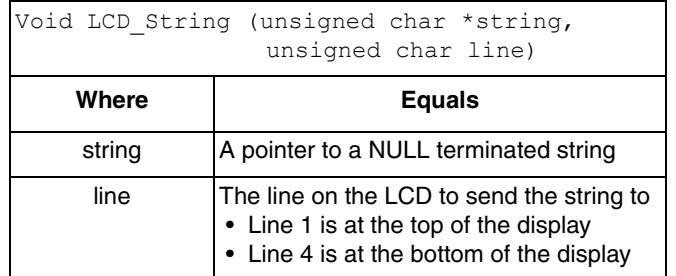

Displays a NULL terminated string on the display line specified in parameter 2.

#### **11.2.4.4 Function LCD\_Display**

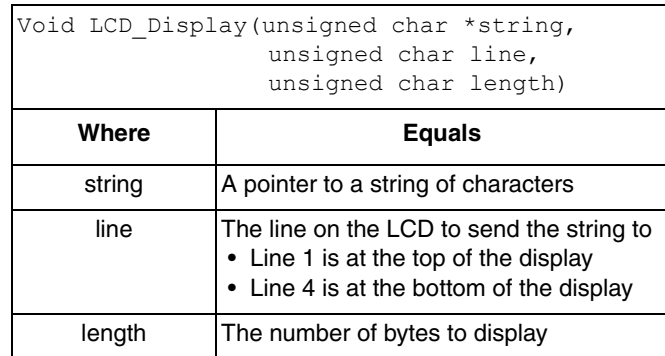

Display a string of characters, on the specified line. The string of characters does not have to be null-terminated.

#### **11.2.4.5 Function lcd\_print\_char**

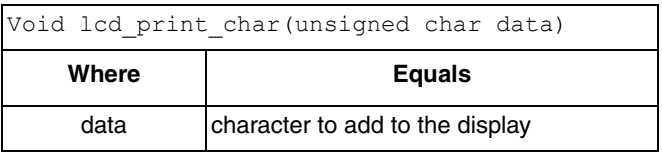

Displays data from left to right on the bottom line of the display. Lines scroll up when the bottom line is full, giving the appearance of a scrolling display. LCD Clear must be called before sending the first byte of data. This function is useful for displaying a large stream of data.

#### **11.3 Interfacing to a RCSystems V-Stamp Voice Synthesizer**

The RCSystems V-Stamp Voice Synthesizer is an easy-to-use text-to-speech processor. The V-Stamp is a fully self-contained module, requiring only power, a speaker, a resistor, two capacitors, and a serial connection to an embedded system. The V-Stamp communicates with the embedded system using a UART. The module automatically sets its baudrate to that of the embedded system. From a hardware and firmware point of view, there is little work required to add the V-Stamp module to the RSS Feed Reader.

#### **11.3.1 Voice Synthesizer Hardware**

The V-Stamp requires two capacitors, a resistor, and a speaker of course. The sample application in the V-Stamp user manual was used as the voice synthesizer hardware circuit. The V-Stamp is powered by a external 3.3 volt power supply.

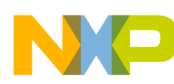

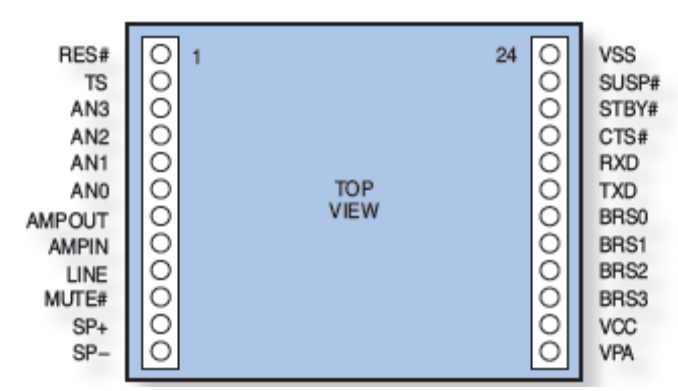

**Figure 23. V-Stamp Module Pinout**

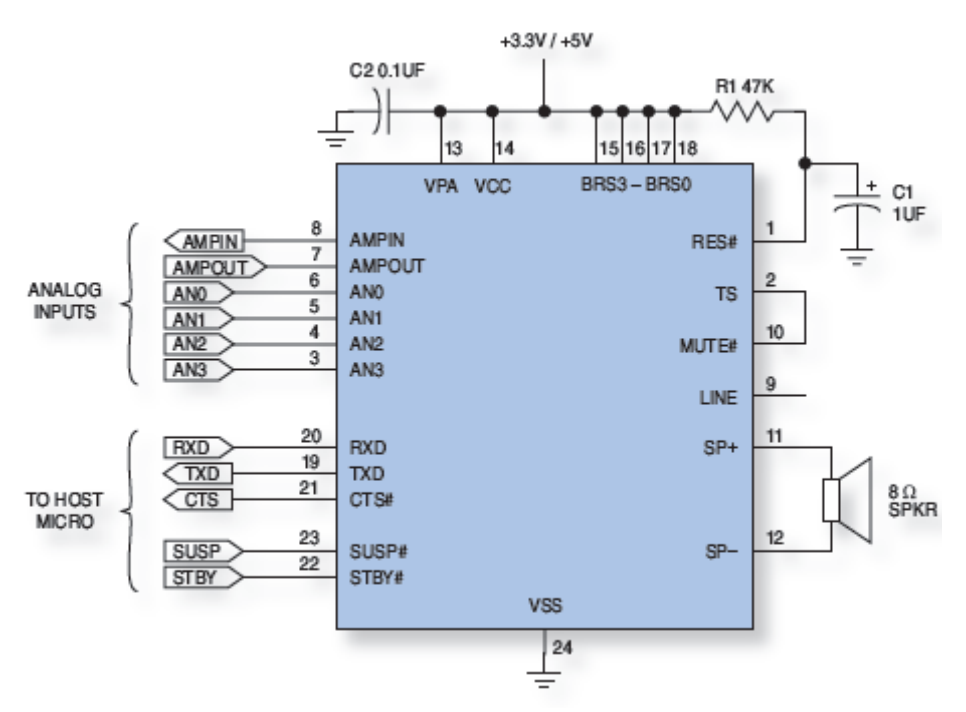

**Figure 24. V-Stamp Typical Application Circuit**

The UTXD0 line from the ColdFire is connected to the RXD line (pin 20) on the V-Stamp. The rest is up to software.

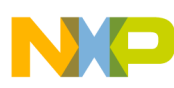

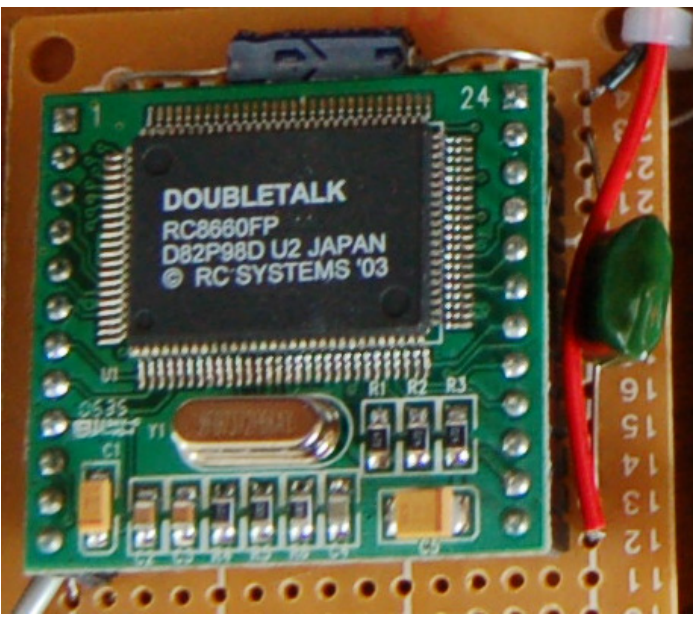

**Figure 25. V-Stamp Hardware**

#### **11.3.2 Controlling the Text-to-Speech Processor**

Out of reset, the V-Stamp starts converting text to speech. For this project, the default speech configuration is modified. There are many commands available to configure the V-Stamp, and all are covered in detail in the *RC8660 User Manual*.

Configuration commands start with a CTRL-A (0x01) followed by an ASCII sequence. Immediate commands use a single CTRL character: CTRL-P (0x10), CTRL-R (0x12), and CTRL-S (0x13). These commands can be intermixed with the text to convert. The next section discusses the configuration parameters changed from default.

#### **11.3.3 Changing the Voice**

The RC8660 supports 11 standard voices. Unfortunately, there is no good way to describe the different voices other then hearing them. Precise Pete sounds very clear. Robo Robert sounds very much like HAL from *2001: A Space Odyssey*. The Vader voice sounds exactly as the name implies (without the breathing). The O command is used to change voices. The O is preceded with a number from 0 to 10 to select the voice. All configuration commands start with a CTRL-A (0x01).

The command sequence is: CTRL-A  $(0x01)$  nO, where  $n = 0-10$ .

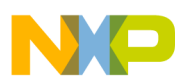

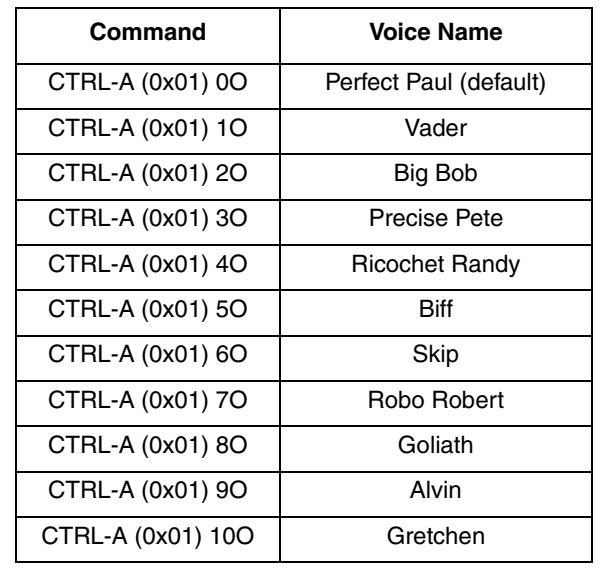

#### **Table 6. Voice Options**

#### **11.3.4 Changing the Speed**

The speech rate can be adjusted in 14 steps. Zero is the slowest, and thirteen is the fastest. The default is five. This application note slows the speech down to two. The S command adjusts the speech rate. The S is preceded with a number from  $0 - 13$  to select the rate. All configuration commands start with a CTRL-A (0x01).

The command sequence is: CTRL-A  $(0x01)$  nS, where  $n = 0 - 13$  (zero is the slowest, and thirteen is the fastest).

#### **11.3.5 Changing the Volume**

The speech volume can be controlled by software. It is useful to quiet down the speech processor while the ColdFire TCP/IP stacks dumps all of its diagnostic data coming out of reset. The volume can be adjusted from  $0 - 9$ . The default volume is 5. The V command is used to adjust the volume. The V is preceded with a number from  $0 - 9$ , with nine being the loudest. All configuration commands start with a CTRL-A (0x01).

The command sequence is: CTRL-A  $(0x01)$  nV, where  $n = 0-9$  (0 is lowest, 9 is highest).

#### **11.3.6 Flushing the Text Buffer**

The RC8660 has a large UART/text buffer (8 KByte). This allows the text-to-speech processor to work without interfereing with the operation of the embedded system. Most of the time the embedded system does not have to be concerned with overflowing the RC8660's UART buffer. The CTRL-X command flushes the buffer. Use this command to flush out all the ColdFire TCP/IP stack reset diagnostic data text from the RC8660's 8-KByte buffer. CTRL-A is not used with this command. This command is a single byte with no parameters.

The command sequence is: CTRL-X (0x18)

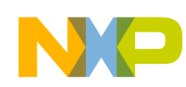

#### **11.3.7 Voice Synthesizer Configuration Firmware**

```
void emg_rss_reader_init(void)
{
        LCD Init;
        LCD String((unsigned char *)RSS FEED READER , 1);
        LCD String ((unsigned char *) By , 2);
        LCD String((unsigned char *)Eric Gregori , 3);
        LCD String((unsigned char *) www.emgware.com , 4);
        printf(\x18); // Stop/Flush Talker
        tk sleep(200);
        printf(\x01);// CTRL-A
        printf(3O); // Select voice
        printf(\x01);// CTRL-A
        printf(2S); // Slow down voice
        printf(\x01);// CTRL-A
        printf(5V); // 5 volume
        tk_sleep(2*200);
        printf(RSS feed reader by Eric Gregori\n);
        printf(RSS feed reader by Eric Gregori\n);
        tk sleep(10*200);
```
}

## <span id="page-42-0"></span>**12 RSS/XML Feed Reader Firmware**

The RSS/XML feed reader firmware builds on top of all the other firmware described so far in this application note, as shown in [Figure 26](#page-43-0). The HTTP client is used, along with the DNS client to get the RSS or XML data. The data is passed through the callback to EMG rss\_text\_filter that parses out the tags defined in the tag filter array.

For the RSS reader, the tags are hardcoded to  $\lt$ title> and  $\lt$ description>. The big difference between the feed reader and the wget implementation described above is what happens to the data after it is filtered. In the wget implementation, the data was sent directly to the serial port. The RSS/XML reader sends the filtered character data to a character buffer array.

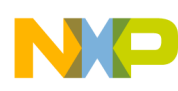

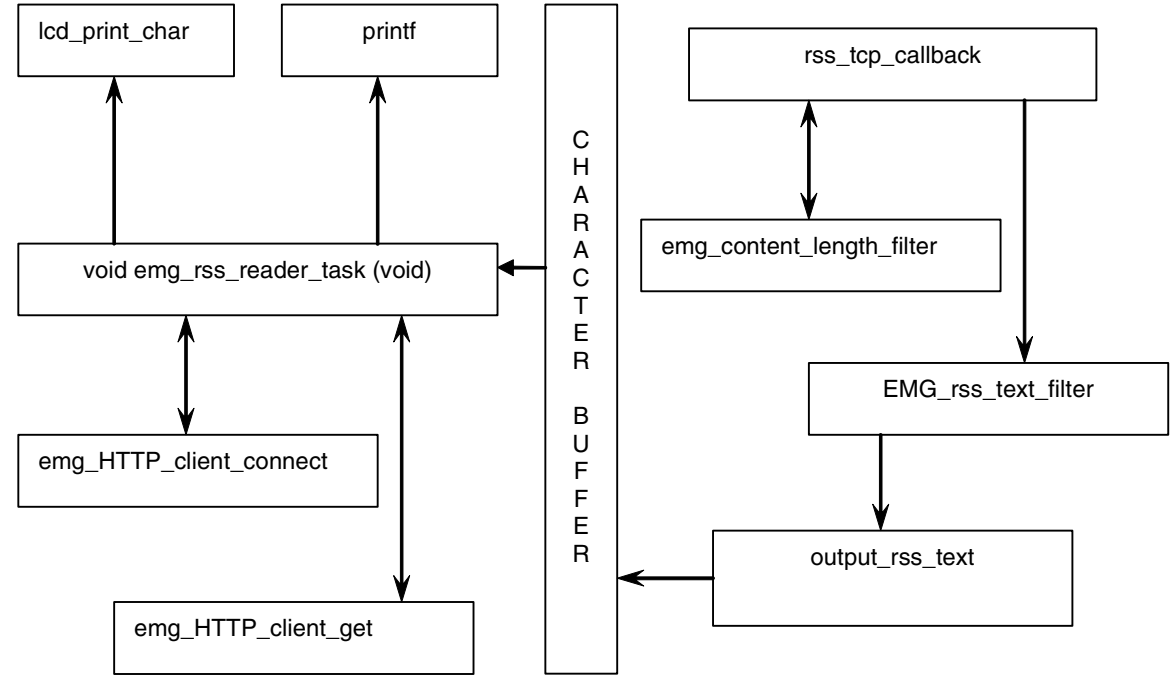

**Figure 26. In the Module RSS\_reader\_byEricGregori.c**

#### <span id="page-43-0"></span>12.1 Character buffer

All the filtered data is sent to the character buffer, including any additional newlines between tags. This buffering is necessary to keep the LCD display readable. If the data to the LCD is not slowed down, it scrolls too fast to read. The same applies to the speech synthesizer. The output rss text function call originates from the rss\_tcp\_callback function. The callback is called directly from the TCP/IP stack and must be treated as an interrupt. You do not want to delay or sleep in a callback function, or any function called from a callback function.

For this reason, the data from the filter is stored in the character buffer. Then, the emg\_rss\_reader\_task can slowly feed the data from the buffer to the LCD and speech synthesizer without interfering with the callback timeing (and ultimately the TCP/IP stacks).

Putting filtered data into the character buffer:

```
//*****************************************************************************
// output_rss_text - Written By Eric Gregori
// eric.gregori@freescale.com
//
// Called by emg_rss_text_filter
//
//*****************************************************************************
void output_rss_text(unsigned char data)
{
        if(character_buffer_index < RSS_CHARACTER_BUFF_SIZE)
        {
                character buffer[ character buffer index++ ) = data;
        }
}
```
**Advanced ColdFire TCP/IP Clients, Rev. 0**

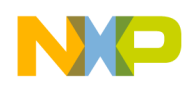

Displaying and printing data from the character buffer:

```
emg_HTTP_client_close(shandle);
if(character_buffer_index)
{
         for(e=0; e<character buffer index; e++)
         {
                  // Display Data from buffer
                  lcd_print_char(character_buffer[e));
                  printf(%c, character buffer[e));
                  if(character buffer[e) == 0x0d)
                           tk sleep(50);
         }
}
```
#### **12.2 Using the RSS/XML Feed Reader**

Using the RSS/XML feed reader firmware is easy:

- 1. Set the url variable to the URL or the desired RSS or XML server.
- static const unsigned char  $url[] = "http://www.weather.gov/data/current obs/KUGN.rss";$ 2. Set the tag\_filter() to the type of data you want to display.
	- For RSS feeds, <title> and <description> would be a first choice.
	- For XML feeds, this could be any tag name depending on the desired information.

```
const unsigned char *tag_filter() =
{
    {(const unsigned char *)"title"},
    {(const unsigned char *)"description"},
    {(const unsigned char \star)""}
};
```
3. Set the character buffer size big enough to collect your filtered data.

#define RSS\_CHARACTER\_BUFF\_SIZE 2048

4. Compile the project and flash it to the board.

After the TCP/IP stack comes up, the following occurs:

- 1. The DHCP client automatically aquires a IP address and DNS IP addresses.
- 2. A title screen is displayed and spoken.
- 3. The firmware connects to the server specified in the URL.
- 4. The status of the connection is displayed and spoken.
- 5. The file is downloaded from the server using the HTTP client.
- 6. The file is displayed and spoken after the connection closes.
- 7. The RSS/XML feed reader sleeps waiting for SW1 or SW2 to be pushed.
- 8. After SW1 or SW2 is pushed, a connection to the server specified in the URL is initiated and the process repeats.

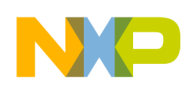

#### **12.3 XML Streams**

For XML streams, the EMG\_rss\_text\_filter return value determines which tag the data is from. This allows another const array containing more descriptive names to describe the data from the tag. Use the EMG rss\_text\_filter return value minus one to index into a descriptive name array and send the indexed string into the character buffer before leaving the RSS callback function. The XML filter then places the data from the tag in the character filter directly after the descriptive name.

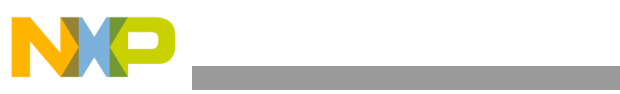

THIS PAGE IS INTENTIONALLY BLANK

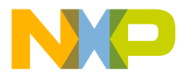

#### **How to Reach Us:**

**Home Page:** www.freescale.com

#### **Web Support:**

http://www.freescale.com/support

#### **USA/Europe or Locations Not Listed:**

Freescale Semiconductor, Inc. Technical Information Center, EL516 2100 East Elliot Road Tempe, Arizona 85284 +1-800-521-6274 or +1-480-768-2130 www.freescale.com/support

#### **Europe, Middle East, and Africa:**

Freescale Halbleiter Deutschland GmbH Technical Information Center Schatzbogen 7 81829 Muenchen, Germany +44 1296 380 456 (English) +46 8 52200080 (English) +49 89 92103 559 (German) +33 1 69 35 48 48 (French) www.freescale.com/support

#### **Japan:**

Freescale Semiconductor Japan Ltd. **Headquarters** ARCO Tower 15F 1-8-1, Shimo-Meguro, Meguro-ku, Tokyo 153-0064 Japan 0120 191014 or +81 3 5437 9125 support.japan@freescale.com

#### **Asia/Pacific:**

Freescale Semiconductor Hong Kong Ltd. Technical Information Center 2 Dai King Street Tai Po Industrial Estate Tai Po, N.T., Hong Kong +800 2666 8080 support.asia@freescale.com

For Literature Requests Only: Freescale Semiconductor Literature Distribution Center P.O. Box 5405 Denver, Colorado 80217 1-800-441-2447 or 303-675-2140 Fax: 303-675-2150 LDCForFreescaleSemiconductor@hibbertgroup.com

Document Number: AN3518 Rev. 0 09/2007

Information in this document is provided solely to enable system and software implementers to use Freescale Semiconductor products. There are no express or implied copyright licenses granted hereunder to design or fabricate any integrated circuits or integrated circuits based on the information in this document.

Freescale Semiconductor reserves the right to make changes without further notice to any products herein. Freescale Semiconductor makes no warranty, representation or guarantee regarding the suitability of its products for any particular purpose, nor does Freescale Semiconductor assume any liability arising out of the application or use of any product or circuit, and specifically disclaims any and all liability, including without limitation consequential or incidental damages. "Typical" parameters that may be provided in Freescale Semiconductor data sheets and/or specifications can and do vary in different applications and actual performance may vary over time. All operating parameters, including "Typicals", must be validated for each customer application by customer's technical experts. Freescale Semiconductor does not convey any license under its patent rights nor the rights of others. Freescale Semiconductor products are not designed, intended, or authorized for use as components in systems intended for surgical implant into the body, or other applications intended to support or sustain life, or for any other application in which the failure of the Freescale Semiconductor product could create a situation where personal injury or death may occur. Should Buyer purchase or use Freescale Semiconductor products for any such unintended or unauthorized application, Buyer shall indemnify and hold Freescale Semiconductor and its officers, employees, subsidiaries, affiliates, and distributors harmless against all claims, costs, damages, and expenses, and reasonable attorney fees arising out of, directly or indirectly, any claim of personal injury or death associated with such unintended or unauthorized use, even if such claim alleges that Freescale Semiconductor was negligent regarding the design or manufacture of the part.

RoHS-compliant and/or Pb-free versions of Freescale products have the functionality and electrical characteristics as their non-RoHS-compliant and/or non-Pb-free counterparts. For further information, see<http://www.freescale.com>or contact your Freescale sales representative.

For information on Freescale's Environmental Products program, go to <http://www.freescale.com/epp>.

Freescale™ and the Freescale logo are trademarks of Freescale Semiconductor, Inc. All other product or service names are the property of their respective owners. © Freescale Semiconductor, Inc. 2007. All rights reserved.

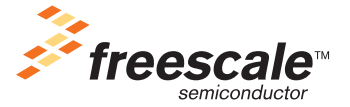